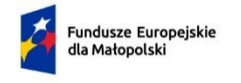

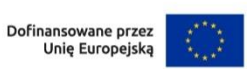

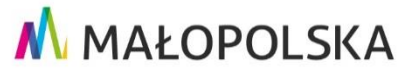

**Załącznik nr 3** do Regulaminu wyboru projektów naboru nr FEMP.01.12-IP.01-006/24.

# **Instrukcja wypełniania wniosku o dofinansowanie projektu w ramach Programu Fundusze Europejskie dla Małopolski 2021–2027**

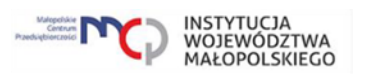

# Spis treści

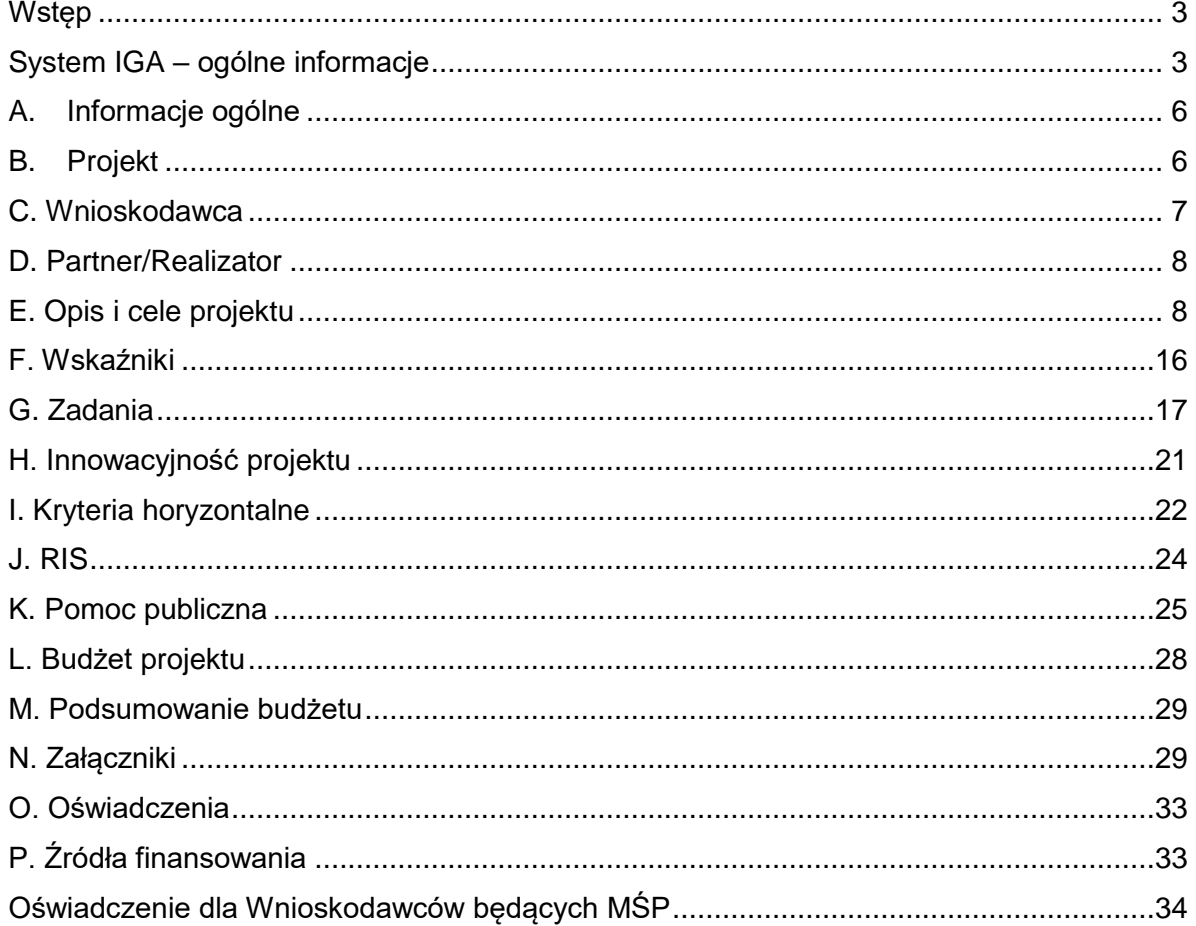

# <span id="page-2-0"></span>**Wstęp**

W niniejszej Instrukcji przedstawiliśmy kluczowe informacje, w jaki sposób przygotować wniosek o dofinansowanie projektu z Europejskiego Funduszu Rozwoju Regionalnego w ramach Programu Fundusze Europejskie dla Małopolski 2021-2027.

Wniosek powinien być przygotowany i złożony do Małopolskiego Centrum Przedsiębiorczości w systemie IGA, który jest dostępny pod adresem [iga.malopolska.pl.](https://iga.malopolska.pl/)

Ważne!

Zanim przystąpisz do przygotowania wniosku w odpowiedzi na konkretny nabór, zapoznaj się z Regulaminem wyboru projektów wraz ze wszystkimi załącznikami.

Przygotowanie i realizację projektów w ramach Europejskiego Funduszu Rozwoju Regionalnego regulują dokumenty programowe i właściwe wytyczne. Przy konkretnych zagadnieniach odsyłamy do bardziej szczegółowych uregulowań zawartych w odpowiednich dokumentach.

# <span id="page-2-1"></span>**System IGA – ogólne informacje**

Wniosek możesz wypełnić i złożyć wyłącznie za pomocą systemu IGA, który jest dostępny na stronie internetowej systemu IGA: [iga.malopolska.pl.](https://iga.malopolska.pl/)

Korzystanie z systemu IGA jest możliwe, jeśli dysponujesz systemem teleinformatycznym, który spełnia minimalne wymagania techniczne:

- dostęp do Internetu o sugerowanej przepustowości 1 Mb/s,

- przeglądarki Edge, Explorer 11, Chrome 36, Opera 20 oraz Safari 7 lub nowsze wersje skonfigurowane tak, aby możliwe było korzystanie z Javascriptu, Cookies, SSL oraz Apletów Java.

Aby korzystać z systemu IGA, załóż konto poprzez stronę internetową systemu IGA: [iga.malopolska.pl.](https://iga.malopolska.pl/) W formularzu rejestracji wprowadź wymagane informacje: imię, nazwisko, adres e-mail, hasło dostępu oraz potwierdź, że zapoznałeś/aś się z zapisami Regulaminu korzystania z systemu IGA. Po dokonaniu tych czynności system automatycznie przesyła na podany adres e-mail wiadomość z linkiem, za pomocą którego możesz aktywować konto przy pierwszym logowaniu do systemu. Przesłany link jest ważny przez 24 godziny.

Wymagania systemu dotyczące haseł do konta:

- minimalna długość hasła wynosi 8 (osiem) znaków;

- hasło zawiera co najmniej małą i wielką literę oraz cyfrę i znak specjalny (tj.: @#\$%^+=);

- zmiana hasła następuje nie rzadziej niż co 30 dni;

- hasło nie może być powszechnie używanymi słowami, w szczególności nie należy jako hasło wykorzystywać: dat, imion, nazwisk, inicjałów, numerów rejestracyjnych

samochodów, numerów telefonów bądź innych nazw bezpośrednio kojarzących się z Użytkownikiem.

Po trzykrotnym wprowadzeniu błędnego hasła Twoje konto zostanie zablokowane. Odblokowanie będzie możliwe po zgłoszeniu incydentu na adres e-mail Administratora Lokalnego systemu IGA: [admin@iga.malopolska.pl.](https://mcpkrakow.sharepoint.com/sites/ZW2/Nabory%2020212027/8.7%20Rozwój%20firm%20wspierający%20sprawiedliwą%20transformację/Dokumentacja%20konkursowa/Konsultacje_dokumentacji_konkursowej/2_Po%20uwagach%20wewnętrznych%20MCP/Instrukcja%20wypełniania%20wniosku/admin@iga.malopolska.pl)

Założenie konta w systemie IGA umożliwia prowadzenie korespondencji z MCP.

Szczegółowe informacje dotyczące zasad funkcjonowania systemu IGA zostały ujęte w Regulaminie korzystania z systemu IGA oraz Instrukcji użytkownika systemu IGA. Dokumenty te dostepne sa na stronie internetowej portalu Fundusze Europejskie w Małopolsce pod adresem: [https://fundusze.malopolska.pl/strona/1134-systemy](https://fundusze.malopolska.pl/strona/1134-systemy-informatyczne)[informatyczne.](https://fundusze.malopolska.pl/strona/1134-systemy-informatyczne)

Dodatkowo Regulamin korzystania z systemu IGA opublikowany jest na stronie do logowania do systemu IGA: [https://iga.malopolska.pl/login.](https://iga.malopolska.pl/login)

#### **Najistotniejsze uwarunkowania systemowe:**

- dla niektórych pól określone zostały limity znaków;

- wprowadzanie danych w poszczególnych zakładkach/polach możliwe jest po

kliknięciu ikony w prawym górnym rogu;

- zapisywanie treści następuje po kliknięciu ikony **b**, przed zapisaniem danych możliwe jest ich zwalidowanie po kliknięciu ikony ;

- przejście do następnej zakładki możliwe jest po zapisaniu danych bądź kliknięciu ikony  $\otimes$  .

- kliknięcie ikony **in powoduje zamknięcie edycji danych**;

- przejście do niektórych zakładek uzależnione jest od wprowadzenia wszystkich wymaganych informacji w zakładkach wcześniejszych;

- maksymalna wielkość załączników przesyłanych w systemie IGA wynosi **50 MB**, sugerowana wielkość **5 MB** – z tego względu zalecamy niestosowanie największej dostępnej jakości skanera;

- dopuszczalne formaty załączników: pdf, doc, docx, xls, xlsx, jpg, tiff, xades.

Składanie wniosku, załączników, oświadczeń oraz korespondencji możliwe jest wyłącznie za pośrednictwem systemu IGA. Wyjątek dotyczy wycofania wniosku oraz procedury odwoławczej – zgodnie z zasadami określonymi w Regulaminie wyboru projektów.

Złożenie dokumentacji w systemie IGA jest możliwe wyłącznie z wykorzystaniem kwalifikowanego podpisu elektronicznego z ważnym certyfikatem kwalifikowalnym. Musi to być plik xades w tej samej lokalizacji co podpisywany plik, który świadczy o nieingerencji w treść pliku. Jakakolwiek ingerencja w treść pliku źródłowego po jego podpisaniu spowoduje negatywną weryfikację podpisu.

W celu utworzenia nowego wniosku, po zalogowaniu się do systemu IGA wybierz właściwy nabór w zakładce "Nabory" i kliknij przycisk "Przejdź do naboru", a następnie przycisk "Generuj wniosek".

Opcja "Waliduj" (ikona  $\overline{F}$ ) w poszczególnych polach pozwala sprawdzić, czy pole

zostało poprawnie technicznie wypełnione. Dodatkowo w menu bocznym, ikona  $\blacksquare$ znajduje się opcja "Waliduj wniosek", która umożliwia sprawdzenie całego wniosku, tak aby możliwe było jego przesłanie do MCP w odpowiedzi na nabór.

Wniosek oraz wymagane załączniki wypełnij w języku polskim. Używaj całych wyrazów lub powszechnie obowiązujących skrótów. Nie używaj nadmiernej liczby skrótów, ponieważ znacznie utrudniają one zrozumienie projektu oraz jego ocenę i mogą powodować konieczność przedstawiania dodatkowych wyjaśnień. W przypadku konieczności zastosowania autorskich skrótów przedstaw dla nich wyjaśnienie (np. P – projekt, WD - wdrożenie).

Awarie, wady i usterki w działaniu systemu IGA możesz zgłosić Administratorowi Lokalnemu systemu wyłącznie drogą elektroniczną na adres e-mail: [ami.femp@mcp.malopolska.pl.](https://mcpkrakow.sharepoint.com/sites/ZW2/Nabory%2020212027/8.7%20Rozwój%20firm%20wspierający%20sprawiedliwą%20transformację/Dokumentacja%20konkursowa/Konsultacje_dokumentacji_konkursowej/2_Po%20uwagach%20wewnętrznych%20MCP/Instrukcja%20wypełniania%20wniosku/ami.femp@mcp.malopolska.pl)

## **Podpisanie i wysłanie wniosku**

Aby złożyć wniosek do MCP, po wypełnieniu całego formularza wniosku i zweryfikowaniu poprawności danych, przygotowany wniosek należy zatwierdzić w

generatorze. W tym celu rozwiń ikonę w menu bocznym $\mathbf{E}$  i wybierz opcję "Zatwierdź wniosek".

Po zatwierdzeniu wniosku pobierz go w postaci pliku PDF z systemu IGA. W tym celu

rozwiń ikonę w menu bocznym  $\equiv$  i wybierz opcję "Drukuj wniosek (pdf)". Wygenerowany plik PDF musi posiadać sumę kontrolną.

Tak wygenerowany wniosek w postaci PDF podpisz (poza systemem IGA) za pomocą bezpiecznego podpisu kwalifikowanego w formie zewnętrznego pliku "XADES". Następnie wniosek w wersji PDF wraz z osobnym plikiem XADES załącz w module korespondencja lub przy pomocy panelu Beneficjenta (przyciski dodawania załączników). Pamiętaj, że należy dodać PDF wygenerowany po zatwierdzeniu w generatorze wybierając opcję "Zatwierdź wniosek". Postępuj zgodnie z komunikatem wyświetlanym po załączeniu pliku PDF z wnioskiem oraz jego podpisem xades. Dołącz też inne wymagane złączniki wraz z osobnymi plikami XADES. Załączniki należy przygotować i podpisać poza systemem. Złóż wniosek do MCP – upewnij się, że wyświetlił się komunikat potwierdzający wpływ.

# <span id="page-5-0"></span>**A. Informacje ogólne**

Dane w zakładce uzupełniane są automatycznie na podstawie informacji o naborze wprowadzonych do systemu przez MCP.

Część zostanie wygenerowana po rozpoczęciu wypełniania wniosku, na podstawie informacji określonych dla danego naboru, inne pojawią się dopiero po uzupełnieniu kolejnych części wniosku.

## <span id="page-5-1"></span>**B. Projekt**

Wypełniając część B wniosku należy pamiętać, że treści w nim zawarte będą szczególnie przydatne do oceny kryteriów: Kwalifikowalność wnioskodawcy, Kwalifikowalność projektu, Wstępna kwalifikowalność wydatków, Wpływ projektu na Obszary Strategicznej Interwencji.

#### **Informacje o projekcie**

#### **B.1.1 Tytuł projektu (limit znaków 1000 znaków)**

Należy wpisać tytuł projektu. Tytuł projektu musi trafnie oddawać sens przedsięwzięcia, być prosty, zrozumiały dla wszystkich i niezbyt długi. Pamiętaj, że tytuł projektu nie jest jego opisem. Użyj prostego języka: unikaj skrótów, żargonu oraz języka specjalistycznego czy terminologii technicznej, które nie będą zrozumiałe dla każdego odbiorcy lub uczestnika projektu.

#### **B.1.2 Data rozpoczęcia**

Wpisz lub wybierz z kalendarza datę rozpoczęcia realizacji projektu. Projekt powinien rozpocząć się nie później niż 1 stycznia 2025 r.

#### **B.1.3 Data zakończenia**

Wpisz lub wybierz z kalendarza datę zakończenia realizacji projektu. Okres realizacji projektu nie może przekraczać 18 miesięcy.

#### **B.1.4 PKD projektu (max. 200 znaków)**

Wpisz PKD projektu.

#### **B.1.5 Typ projektu (lista rozwijana)**

Z listy rozwijanej wybierz odpowiedni typ projektu.

#### **B.1.6 Czy w ramach projektu podatek VAT będzie stanowił koszt kwalifikowany**

Wybierz odpowiedź TAK lub NIE

## **Obszar realizacji projektu**

## **B.2.1 Obszar realizacji projektu**

Wskaż, czy posiadasz miejsce realizacji projektu.

Po zaznaczeniu opcji "Posiadam lokalizację do realizacji projektu na terenie województwa małopolskiego", należy kliknąć "Dodaj obszar realizacji", następnie pojawią się do uzupełnienia pola B.2.3 – B.2.10, w których należy wskazać poszczególne elementy adresu miejsca realizacji projektu.

Wsparcie w ramach naboru uzyskać mogą jedynie projekty dotyczące działalności gospodarczej prowadzonej na terenie województwa małopolskiego. Oznacza to, że:

- wszystkie wskazane we wniosku obszary realizacji projektu muszą znajdować się na terenie województwa małopolskiego oraz
- nabyte w ramach projektu aktywa muszą być wykorzystywane co najmniej na terenie Małopolski (warunek dotyczy okresu realizacji oraz okresu trwałości projektu).

Za obszar realizacji projektu uznaje się miejsce prowadzenia działalności Wnioskodawcy na terenie województwa małopolskiego. Wnioskodawcą jest każdorazowo podmiot, który wdraża wyniki prac B+R do własnej działalności przedsiębiorstwa.

Warunek prowadzenia działalności na terenie województwa małopolskiego musi zostać spełniony najpóźniej na dzień podpisania umowy o dofinansowanie. Wpis do odpowiedniego rejestru, tj. KRS/CEIDG stanowi potwierdzenie spełnienia powyższego wymogu.

## **B.2.2 Typ obszaru realizacji projektu**

Wskaż typ obszaru realizacji, czyli miejsce realizacji projektu. Należy dokonać wyboru z listy wyboru.

W sytuacji większej liczby obszarów realizacji projektu należy dodać obszar klikając w "Dodaj obszar realizacji".

## <span id="page-6-0"></span>**C. Wnioskodawca**

## **Dane Wnioskodawcy**

Wypełniając część C wniosku należy pamiętać, że treści w nim zawarte będą szczególnie przydatne do oceny kryteriów: Kwalifikowalność wnioskodawcy, Pomoc publiczna, Wpływ projektu na rozwój gospodarczy obszaru objętego programem.

## **C.1.1 Nazwa Wnioskodawcy (max. 1000 znaków)**

Wpisz pełną nazwę Wnioskodawcy – zgodnie z wpisem do rejestru lub ewidencji właściwym dla formy organizacyjnej Wnioskodawcy.

W dalszych polach zakładki C wpisz odpowiednie dane dotyczące Wnioskodawcy (podmiotu posiadającego osobowość prawną).

# **C.1.2 Forma prawna (lista rozwijana)**

Z listy rozwijanej wybierz odpowiednią formę prawną Wnioskodawcy.

# **C.1.3 Wielkość przedsiębiorstwa (lista rozwijana)**

Z listy rozwijanej wybierz odpowiednią wielkość przedsiębiorstwa.

# **C.1.4 Forma własności (lista rozwijana)**

Z listy rozwijanej wybierz odpowiednią formę własności Wnioskodawcy.

## **C.1.5 Możliwość odzyskania VAT (lista rozwijana)**

Zaznaczając odpowiedź NIE lub CZĘŚCIOWO pojawia się pole C.1.5.1 Uzasadnienie, gdzie należy wskazać podstawę prawną możliwości kwalifikowania VAT (max. 200 znaków).

## **C.1.5.1 Uzasadnienie**

Podaj podstawę prawną, która wskazuje, że Wnioskodawca może uznać podatek VAT za koszt kwalifikowalny.

Podaj właściwy akt prawny ze wskazaniem odpowiedniego artykułu i punktu. Jeśli podatek VAT jest tylko częściowo kwalifikowalny, wpisz dodatkowo numery pozycji, które zawierają VAT (kwoty brutto).

## **C.1.6 Rodzaj działalności gospodarczej (lista rozwijana)**

Z listy rozwijanej wybierz odpowiedni rodzaj działalności gospodarczej.

Następnie należy uzupełnić pola C.1.7 – C.1.18 wskazując poszczególne elementy adresu swojej siedziby oraz numer telefonu.

Suwak w polu C.1.19 przesuń z pozycji domyślnej i uzupełnij pola C.1.20-C.1.27 tylko w sytuacji, gdy adres do korespondencji jest inny niż adres siedziby Wnioskodawcy.

## **Osoby do kontaktów roboczych**

W polach C.2.1 - C.2.4 wpisz dane osoby/osób do kontaktów roboczych w sprawie projektu.

## <span id="page-7-0"></span>**D. Partner/Realizator**

Ta zakładka nie dotyczy Wnioskodawcy w niniejszym naborze.

## <span id="page-7-1"></span>**E. Opis i cele projektu**

Wypełniając część E wniosku należy pamiętać, że treści w nim zawarte będą szczególnie przydatne do oceny kryteriów: Kwalifikowalność projektu, Wstępna kwalifikowalność wydatków, Dokumenty dotyczące stanu przygotowania projektu do realizacji, Budżet projektu, Wyniki prac B+R, Prawo własności intelektualnej, Wykonalność i trwałość finansowa projektu, Koncepcja realizacji projektu, Trwałość projektu, Opłacalność wdrożenia, Wzrost zatrudnienia, Wpływ projektu na rozwój

gospodarczy obszaru objętego programem, Stan przygotowania projektu do realizacji.

## **E.1.1 Opis celów projektu i uzasadnienie konieczności jego realizacji (limit znaków: 10000)**

W tym punkcie wskaż problem, którego rozwiązanie stanowić będzie tematykę działań przeprowadzonych w ramach projektu. Problem zdefiniuj z punktu widzenia klientów, którzy będą potencjalnymi nabywcami produktu/usługi/technologii, którą wprowadzisz na rynek w rezultacie wdrożenia wyników prac B+R do własnej działalności gospodarczej. Uzasadnij potrzebę realizacji projektu poprzez wskazanie potrzeb rynkowych, gospodarczych, społecznych lub wewnętrznych Twojego przedsiębiorstwa, jakie zostaną spełnione w wyniku realizacji projektu tzn. na jakie potrzeby potencjalnych nabywców odpowiada projekt. Odnieś się również do obecnego stanu wiedzy w danej branży. Wskaż bariery i problemy, które przemawiają za realizacją projektu i które w efekcie realizacji Twojego projektu będą mogły zostać zniwelowane lub zostaną zlikwidowane. Opis ten powinien potwierdzać, że projekt przedstawia optymalną relację nakładów do planowanych do uzyskania efektów (relacja nakład/rezultat). Wskaż również oczekiwane rezultaty projektu, które są innowacją produktową i/lub innowacją w procesie biznesowym.

W dalszej części wskaż czy w ramach realizacji projektu planujesz wdrożenie do własnej działalności Twojego przedsiębiorstwa wyników prac B+R przeprowadzonych przez Ciebie samodzielnie, czy nabytych od podmiotu zewnętrznego.

Jeśli przeprowadziłeś prace B+R samodzielnie to, wraz z wnioskiem o dofinansowanie, prześlij opis posiadanych prac B+R. Minimalny zakres wymaganego opisu wskazano w Załączniku nr 10 do Regulaminu. W dokumencie tym przedstawić należy: zakres i opis wyników przeprowadzonych prac B+R (min. przyjęte w badaniach założenia, zastosowaną metodologię oraz otrzymane wyniki), planowany sposób ich uwzględnienia w aktywach przedsiębiorstwa, a także informacje/dokumenty potwierdzające posiadanie praw własności intelektualnej do wyników prac B+R).

Jeśli wyniki prac B+R zakupione zostały od podmiotu zewnętrznego, wówczas, wraz z wnioskiem o dofinansowanie, przedstaw kopie dokumentów potwierdzających ich nabycie (np. kopia umowy) oraz raport z prac B+R.

Kwestie związane z ochroną praw własności intelektualnej powinieneś mieć uregulowane już na moment składania wniosku o dofinansowanie. Oznacza to, że już na etapie wnioskowania o wsparcie musisz mieć prawo do dysponowania wynikami prac B+R do celów komercyjnych (np. przeniesione na Ciebie autorskie prawa majątkowe do wyników, udzielona licencja na korzystanie z wyników, przeniesiony patent lub złożony wniosek o ochronę patentową, prawo ochronne na wzór użytkowy lub złożony w tym zakresie wniosek). Dokumenty potwierdzające posiadanie wymaganych praw (uprawniających Wnioskodawcę do wykorzystania wyników prac B+R zgodnie z zakresem i celami projektu w okresie realizacji oraz trwałości projektu) należy:

- w przypadku samodzielnego przeprowadzenia prac B+R przez Wnioskodawcę, wymienić w obligatoryjnym w tej sytuacji załączniku nr 10 do Regulaminu (pkt III). Jednocześnie przesłać należy kopie tych dokumentów (jako dodatkowe załączniki do wniosku o dofinansowanie);
- w przypadku nabycia wyników prac B+R od podmiotu zewnętrznego, kwestie związane z ochroną praw własności intelektualnej powinny zostać uregulowane w dokumentach potwierdzających zakup wyników prac B+R. W innych przypadkach koniecznym jest przesłanie przez Wnioskodawcę dodatkowych dokumentów potwierdzających posiadanie wymaganych praw.

Opisz zakres projektu oraz **planowany sposób wdrożenia** wyników prac B+R do własnej działalności przedsiębiorstwa. Pamiętaj, że informacje te muszą być spójne ze wskazanym potencjałem kadrowym i technicznym, opisanym w dalszej części wniosku o dofinansowanie.

W tym polu wniosku opisz również, w jaki sposób będziesz wypełniał obowiązki informacyjne i promocyjne, w tym informował społeczeństwo o dofinansowaniu projektu przez Unię Europejską, zgodnie z Rozporządzeniem Parlamentu Europejskiego i Rady (UE) Nr 2021/1060 z dnia 24 czerwca 2021 r. Szczegółowe wymogi dotyczące działań promocyjnych zostały opisane w Umowie o dofinansowaniu projektu, a także w "Podręczniku wnioskodawcy i beneficjenta Funduszy Europejskich na lata 2021-2027 w zakresie informacji i promocji".

# **E.1.2 Rezultaty projektu (limit znaków: 4000)**

Rezultatem wdrożenia wyników prac B+R do działalności Twojego przedsiębiorstwa ma być innowacja produktowa i/lub innowacja w procesie biznesowym. Wprowadzenie, w wyniku realizacji projektu, obu typów innowacji pozwoli Ci na uzyskanie dodatkowych punktów w kryterium Innowacyjność projektu (kryterium merytoryczne o charakterze rozstrzygającym, zgodnie z zapisami Załącznika nr 1 do Regulaminu).

Podstawowe informacje, jakie musisz przedstawić we wniosku o dofinansowanie, w zakresie obu typów innowacji znajdziesz w części Instrukcji poświęconej polu H. Innowacyjność projektu.

W tym polu wniosku jasno zdefiniuj rynek docelowy dla nowych produktów/usług/procesów w szczególności określ jego aktualną wielkość i tendencję rozwojowe, a także oszacuj spodziewany w nim udział. Ponadto, wykaż, w jaki sposób rezultaty projektu odpowiadają na zapotrzebowanie rynku docelowego, tj. potrzeby, preferencje i wymagania wskazanych przez Ciebie grup klientów, odbiorców, użytkowników. Przedstaw również strategię wprowadzenia na rynek rezultatów Twojego projektu.

W ramach oceny wniosku o dofinansowanie weryfikowana będzie również opłacalność wdrożenia wyników prac B+R do własnej działalności gospodarczej przedsiębiorstwa (opłacalność wprowadzenia innowacji). W związku z czym, w opisie rezultatów projektu wykaż, że w konsekwencji wprowadzenia na rynek nowego lub ulepszonego wyrobu/usługi bądź nowego lub ulepszonego procesu biznesowego (dotyczącego funkcji biznesowych w ramach podstawowej działalności

przedsiębiorstwa w zakresie produkcji wyrobów lub usług) nastąpi poprawa wyników finansowych Twojej firmy. W tym celu przedstaw kompletne oraz bazujące na racjonalnych i realistycznych przesłankach projekcje:

- przychodów netto ze sprzedaży produktów wprowadzonych na rynek w wyniku realizacji projektu lub produktów wytworzonych w procesie powstałym w wyniku realizacji projektu w okresie 2 lat od zakończenia realizacji projektu;
- spodziewanych przychodów i kosztów związanych z wdrożeniem innowacji
- spodziewanych korzyści (innych niż przychody) dla Wnioskodawcy w związku z wdrożeniem innowacji.

Przedstawienie minimum jednej z wymienionych projekcji jest niezbędne celem uzyskania wymaganego minimum punktowego w kryterium Opłacalność wdrożenia. Z kolei, zaprezentowanie wszystkich wyżej wymienionych projekcji umożliwi Ci uzyskanie dodatkowych punktów we wspomnianym kryterium (kryterium merytorycznym o charakterze rozstrzygającym, zgodnie z zapisami Załącznika nr 1 do Regulaminu).

W naborze premiowane są przedsięwzięcia, które przyczynią się do tworzenia miejsc pracy. W związku z czym, w tym polu wniosku wskaż czy w wyniku realizacji projektu wzrośnie zatrudnienie w Twoim przedsiębiorstwie. Wzrost zatrudnienia o co najmniej 1 pełen etat (zgodnie z ekwiwalentem pełnego czasu pracy – EPC) pozwoli Ci na uzyskanie dodatkowych punktów w kryterium merytorycznym Wzrost zatrudnienia. Ponadto, Twoja deklaracja w zakresie tworzenia miejsc pracy powinna być spójna z zadeklarowaną wartością docelową wskaźnika rezultatu Miejsca pracy utworzone we wspieranych jednostkach.

# **E.1.3 Krótki opis projektu (limit znaków: 2000)**

Wskaż skrótowy opis swojego projektu, uwzględniając jego najważniejsze elementy. Tytuł i krótki opis projektu będzie dostępny w przestrzeni publicznej np. na plakatach, tablicach, stronach internetowych i w mediach społecznościowych. Informacje te będą wizytówką Twojego projektu.

# **E.1.4 Potencjał umożliwiający realizację projektu i wykorzystanie efektów projektu (limit znaków: 8000)**

W tej części wniosku, wykaż, że posiadasz odpowiedni potencjał do samodzielnego wdrożenia wyników prac B+R. Potencjał odnosi się do posiadanych lub planowanych do pozyskania:

- a) zasobów ludzkich,
- b) zasobów technicznych: nieruchomości, środków trwałych, wartości niematerialnych i prawnych (np. grunty, budynki, maszyny, urządzenia, licencje, pozwolenia, koncesje),
- c) zasobów finansowych.

W odniesieniu do potencjału kadrowego, określ role, wiedzę i doświadczenie osób zapewniających właściwe zarządzanie na etapie realizacji inwestycji oraz właściwe zarządzanie infrastrukturą na etapie jej eksploatacji (działalności operacyjnej) po zakończeniu projektu.

W odniesieniu do potencjału technicznego, opisz posiadane przez Ciebie zasoby techniczne tj. maszyny, urządzenia, nieruchomości oraz inne niezbędne wyposażenie, które zostaną wykorzystane w trakcie realizacji projektu. Jeśli nie posiadasz wszystkich niezbędnych zasobów technicznych, to wskaż we wniosku, jakie zasoby techniczne zamierzasz pozyskać. Pamiętaj, że zarówno posiadane jak i planowane do pozyskania zasoby techniczne muszą zostać prawidłowo opisane, sparametryzowane oraz dobrane do rodzaju i zakresu poszczególnych zadań w projekcie.

W odniesieniu do potencjału finansowego, przedstaw wyczerpujące i jednoznaczne informacje/dokumenty potwierdzające:

- dysponowanie odpowiednimi środkami finansowymi umożliwiającymi realizację projektu (biorąc pod uwagę planowany budżet oraz harmonogram jego realizacji) oraz
- posiadanie wystarczających zasobów i mechanizmów finansowych zapewniających stabilność finansowania oraz pozwalających na pokrycie kosztów eksploatacji i utrzymania projektu.

W ramach oceny merytorycznej zweryfikowana zostanie zasadność i realność założeń przyjętych do analizy budżetu projektu oraz analizy finansowej projektu.

W tym polu odnieś się również do planowanych do zastosowania rozwiązań technicznych/technologicznych. Uzasadnij, że są one adekwatne ze względu na zakres projektu oraz że zapewnią wykonalność techniczną projektu oraz gwarantują utrzymanie trwałości efektów projektu.

# **E.1.5 Stan przygotowania projektu do realizacji (limit znaków: 4000)**

W tej części wniosku opisz stan przygotowania projektu do realizacji.

Wskaż:

- 1. czy projekt jest zgodny z postanowieniami dyrektywy Parlamentu Europejskiego i Rady 2011/92/UE, dyrektywy Rady 92/43/EWG, a także Wytycznymi w sprawie działań naprawczych w odniesieniu do projektów współfinansowanych w okresie programowania 2014 – 2020 oraz ubiegających się o współfinansowanie w okresie 2021 – 2027 z Funduszy UE, dotkniętych naruszeniem 2016/2046 w zakresie specustaw, dla których prowadzone jest postępowanie w sprawie oceny oddziaływania na środowisko (dokument Ares(2021)1432319 z 23.02.2021 r.).
- 2. czy projekt jest zgodny z przepisami prawa w zakresie ocen oddziaływania na środowisko, tj. ustawy z dn. 3 października 2008 r. o udostępnianiu informacji o środowisku i jego ochronie, udziale społeczeństwa w ochronie środowiska oraz o ocenach oddziaływania na środowisko (dalej ustawa OOŚ).

Warunek zachowania zgodności projektu z przepisami prawa w zakresie oceny oddziaływania na środowisko dotyczy Twojego projektu tylko w sytuacji, gdy planowana przez Ciebie inwestycja podlegać będzie przepisom ustawy OOŚ. Wówczas koniecznym będzie przeprowadzenie oceny oddziaływania na środowisko na podstawie zapisów Rozporządzenia Rady Ministrów z dnia 10 września 2019 r. w sprawie przedsięwzięć mogących znacząco oddziaływać na środowisko.

Na moment składania wniosku nie musisz dysponować dokumentami w zakresie oceny oddziaływania projektu na środowisko (np. ostateczna decyzja o środowiskowych uwarunkowaniach, decyzja stwierdzająca brak potrzeby przeprowadzenia oceny oddziaływania na środowisko, decyzja umarzająca postępowanie, inne dodatkowe dokumenty wymagane przepisami prawa). Niemniej jednak, w przypadku gdy planowana przez Ciebie inwestycja podlegać będzie przepisom ustawy OOŚ, wówczas koniecznym jest przedstawienie w treści wniosku zobowiązania do spełnienia warunku dot. zgodności projektu z przepisami prawa w zakresie oceny oddziaływania na środowisko najpóźniej na dzień złożenia wniosku o płatność rozliczającego wydatki, których poniesienie jest uzależnione od spełnienia tego warunku.

Jeżeli na moment składania wniosku dysponujesz dokumentami w zakresie oceny oddziaływania projektu na środowisko, wtedy kopie posiadanych dokumentów załącz do wniosku jako Załącznik N.3.3.

3. czy projekt wymaga przeprowadzenia oceny oddziaływania na obszar Natura 2000

Ocena oddziaływania przedsięwzięcia na obszar Natura 2000 to ocena oddziaływania przedsięwzięcia na środowisko ograniczona do badania oddziaływania na obszar Natura 2000.

Twój projekt może:

- wymagać przeprowadzenia oceny oddziaływania na obszar Natura 2000, co należy potwierdzić przedstawieniem konkretnych dokumentów (np. postanowienie w sprawie uzgodnienia warunków realizacji przedsięwzięć w zakresie oddziaływania na obszar Natura 2000 w przypadku przedsięwzięć mogących mieć wpływ na obszary Natura 2000);
- nie wymagać przeprowadzenia oceny odziaływania na obszar Natura 2000, co potwierdzić należy poprzez przesłanie Deklaracji organu odpowiedzialnego za monitorowanie obszarów Natura 2000. Organem właściwym do wydania deklaracji jest Regionalna Dyrekcja Ochrony Środowiska Kraków;
- nie wymagać przeprowadzenia oceny odziaływania na obszar Natura 2000 i jednocześnie należeć do przedsięwzięć niewymagających uzyskania Deklaracji organu odpowiedzialnego za monitorowanie obszarów Natura 2000. Lokalizację obszarów Natura 2000 łatwo wyszukasz na stronie: <https://geoserwis.gdos.gov.pl/mapy/>

Na moment składania wniosku nie musisz dysponować dokumentami w zakresie oceny oddziaływania na obszar Natura 2000. Niemniej jednak, w przypadku, gdy Twój projekt wymaga przeprowadzania oceny oddziaływania na obszar Natura 2000, wówczas wymaganym jest przedstawienie w treści wniosku zobowiązania do przeprowadzenia oceny oddziaływania na obszar Natura 2000 najpóźniej na dzień złożenia wniosku o płatność rozliczającego wydatki, których poniesienie jest uzależnione od przeprowadzenia oceny oddziaływania na obszar Natura 2000.

Jeżeli na moment składania wniosku dysponujesz dokumentami z oceny oddziaływania projektu na obszar Natura 2000, wtedy kopie posiadanych dokumentów załącz do wniosku jako Załącznik N.3.1.

4. czy zakres rzeczowy projektu wymaga dostarczenia pozwolenia na budowę, zgłoszenia robót budowlanych lub innych decyzji i uzgodnień z właściwymi organami.

Realizacja zaplanowanego przez Ciebie przedsięwzięcia może:

- wymagać uzyskania decyzji budowlanych (np. ostateczne decyzje administracyjne (pozwolenia na budowę), decyzje posiadające rygor natychmiastowej wykonalności (wyłącznie w przypadku decyzji wydanych na podstawie przepisów szczegółowych tzw. specustaw), zgłoszenia dla których właściwy organ nie wniósł sprzeciwu, umożliwiające realizację całego zakresu rzeczowego projektu);
- nie wymagać uzyskania decyzji budowlanych.

Niezbędnymi decyzjami budowlanymi nie musisz dysponować na moment składania wniosku. Jeżeli zakres rzeczowy Twojego projektu wymaga dostarczenia pozwolenia na budowę, zgłoszenia robót budowlanych lub innych decyzji i uzgodnień z właściwymi organami, wówczas koniecznym jest przedstawienie w treści wniosku zobowiązania do dostarczenia wymaganych dokumentów najpóźniej na dzień złożenia wniosku o płatność rozliczającego wydatki, których poniesienie jest uzależnione od spełnienia tego warunku, czyli najpóźniej wraz z pierwszym wnioskiem o płatność obejmującym koszty prac budowlanych.

Z uwagi na brak możliwości kwalifikowania do dofinansowania kosztów prac budowlanych, przedłożenie wskazanych decyzji budowlanych wymagane może być w przypadku wykazania kosztów budowlanych w kosztach niekwalifikowalnych projektu lub w ścisłym powiązaniu z innymi kosztami (np. konieczność budowy fundamentu do właściwego posadowienia maszyny).

Przedstawienie na moment składania wniosku wszystkich wymaganych prawem polskim ostatecznych decyzji administracyjnych lub decyzji posiadających rygor natychmiastowej wykonalności lub zgłoszeń, dla których właściwy organ nie wniósł sprzeciwu (pozwolenie na budowę lub dokumenty równoważne) premiowane będzie w ramach oceny projektów o charakterze budowlanym w kryterium merytorycznym Stan przygotowania projektu do realizacji.

Jeżeli na moment składania wniosku dysponujesz ostatecznymi decyzjami budowlanymi, wtedy kopie posiadanych dokumentów załącz do wniosku jako Załącznik N.4.

W przypadku, gdy Twój projekt **ma charakter budowlany**, a Ty na moment składania wniosku nie dysponujesz ostatecznymi decyzjami zezwalającymi na realizację robót budowlanych, wtedy w tej części wniosku:

 przedstaw kompletną dokumentację techniczną umożliwiającą realizację całego projektu (wymagana dokumentacja może stanowić odrębny załącznik do wniosku);

- złóż oświadczenie o zgodności projektu z miejscowym planem zagospodarowania przestrzennego, a w przypadku jego braku z zakresem decyzji o warunkach zabudowy lub decyzji o lokalizacji inwestycji celu publicznego (nie dotyczy, gdy podstawą realizacji jest decyzja dla której nie stosuje się przepisów o planowaniu i zagospodarowaniu przestrzennym lub inwestycja nie wymaga takiego potwierdzenia);
- prześlij decyzje oraz oświadczenie dotyczące prawa dysponowania nieruchomością na cele realizacji projektu (nie dotyczy, gdy podstawą dysponowania nieruchomością jest decyzja wydana w trybie specustawy);
- zaprezentuj program funkcjonalno-użytkowy dotyczący całości inwestycji.

W przypadku, gdy Twój projekt **nie wymaga pozwolenia na budowę,** wtedy w tej części wniosku:

- zaprezentuj szczegółowy opis działań zaplanowanych w projekcie;
- przedstaw specyfikację planowanych do zakupu środków trwałych oraz wartości niematerialnych i prawnych wraz z podaniem minimalnymi parametrów;
- jeżeli jest wymagane posiadanie prawa do dysponowania nieruchomością umożliwiające realizację całego projektu (np. w sytuacji, kiedy wymagana jest instalacja środka trwałego, niewymagającego jednocześnie pozwolenia na budowę/zgłoszenia budowy), wtedy prześlij decyzję oraz oświadczenie dotyczące prawa dysponowania nieruchomością na cele realizacji projektu (nie dotyczy, gdy podstawą dysponowania nieruchomością jest decyzja wydana w trybie specustawy)

## **E.1.6 Inne informacje niezbędne do oceny projektu (limit znaków: 8000)**

W tej części wniosku o dofinansowanie wskaż czy właściwy dla Ciebie miejscowo organ podatku dochodowego znajduje się na terenie województwa małopolskiego. Właściwy miejscowo dla Ciebie organ podatku dochodowego, powinien być ustalony zgodnie z art. 17 ustawy z dnia 29 sierpnia 1997 r. Ordynacja podatkowa (t.j. Dz. U. z 2022 r. poz. 2651 z późn. zm.). Informacja ta niezbędna jest do oceny kryterium punktowego Wpływ projektu na rozwój gospodarczy obszaru objętego programem.

W przypadku wnioskodawców będących spółkami osobowymi, które nie są płatnikiem podatku dochodowego od osób prawnych, projekt uzyskuje 1 punkt w ramach wskazanego kryterium, gdy wszystkie podmioty/osoby fizyczne uczestniczące w podziale zysku spółki wnioskodawcy posiadają właściwy miejscowo organ podatku dochodowego znajdujący się na terenie województwa małopolskiego.

## **Analiza ryzyka**

<span id="page-14-0"></span>To pole nie dotyczy Wnioskodawcy.

# **F. Wskaźniki**

Informacje przedstawione w części F. wniosku będą brane pod uwagę przede wszystkim przy ocenie kryteriów Poprawność przyjętych wskaźników oraz Koncepcja realizacii projektu.

Tą sekcję wniosku należy uzupełnić w odniesieniu do "**Katalogu wskaźników obligatoryjnych**" stanowiących załącznik nr 5 do Regulaminu oraz zapisów Podrozdziału 3.10 Regulaminu.

Wskaźniki są głównym narzędziem do monitorowania postępu w realizacji działań i osiągania celów projektu. Wnioskodawca będzie musiał dysponować dokumentacją potwierdzającą osiągnięcie założonych w projekcie wskaźników. Z tego też względu, wykazane w projekcie wskaźniki powinny być policzalne, mierzalne i możliwe do rzetelnego i obiektywnego udokumentowania. Należy pamiętać, że wskaźniki mają być monitorowane i raportowane w części sprawozdawczej wniosku o płatność. Wybrane z listy rozwijanej dostepnej we wniosku w systemie IGA wskaźniki musza być obiektywnie weryfikowalne, powinny odzwierciedlać założone cele projektu, być adekwatne dla zakresu projektu.

## **W ramach naboru należy wybrać wszystkie adekwatne wskaźniki dla planowanych założeń projektowych: wskaźniki produktu obligatoryjne, wskaźniki rezultatu obligatoryjne.**

W polu "**sposób pomiaru wskaźnika**" należy podać konkretny dokument źródłowy, z którego będą pozyskiwane informacje na temat stopnia osiągnięcia wskaźnika (np. faktury sprzedaży nowych produktów dla wskaźnika Liczba wprowadzonych innowacji produktowych itp.). Źródłem pozyskiwania informacji do monitorowania realizacji projektu **nie może być wniosek o dofinansowanie lub inne dokumenty planistyczne** (często adekwatnym źródłem pomiaru jest np. zatwierdzony wniosek o płatność, raport z wykonanej usługi zewnętrznej, protokół zdawczo-odbiorczy itp.). Wnioskodawca zobowiązany jest określić, w jaki sposób i na jakiej podstawie mierzone będą poszczególne wskaźniki realizacji celu projektu poprzez ustalenie źródła danych do pomiaru każdego wskaźnika. Sposób pomiaru musi być spójny z warunkami określonymi w definicji każdego wskaźnika podanymi w Załączniku nr 5 do Regulaminu.

Ponadto w polu "sposób pomiaru wskaźnika" należy przedstawić założenia dotyczące **szacowania wartości wskaźników** (uzasadnić podaną wartość, wyjaśnić w jaki sposób obliczono wartość każdego ze wskaźników).

W przypadku wskaźników informacyjnych, poziom ich wykonania w projekcie nie będzie przedmiotem rozliczenia. Wnioskodawca jest jednak zobligowany do monitorowania ich na etapie realizacji projektu. W Regulaminie w Podrozdziale 3.10 oraz w Załączniku nr 5 "Katalog wskaźników obligatoryjnych" wskazaliśmy, czy dany wskaźnik ma charakter informacyjny.

Informacje na temat wskaźników własnych znajdują się w Podrozdziale 3.10 Regulaminu.

## <span id="page-16-0"></span>**G. Zadania**

## **Zadania i koszty pośrednie**

Informacje przedstawione w części G. wniosku będą brane pod uwagę przede wszystkim przy ocenie następujących kryteriów: Wstępna kwalifikowalność wydatków, Koncepcja realizacji projektu.

Zakres rzeczowy projektu powinien przedstawiać logiczny ciąg zadań, które zamierzasz wykonać w ramach projektu. Istotną kwestią w zakresie konstruowania zakresu rzeczowego projektu jest rozpisanie go na zadania, a następnie wykazanie poszczególnych kosztów, składających się na dane zadanie. Każde zadanie powinno stanowić jasno wyodrębniony i zamknięty czasowo zakres prac, kończący się wymiernym, możliwym do określenia rezultatem.

Katalog kosztów kwalifikowalnych/ niekwalifikowalnych w ramach niniejszego naboru został wskazany w Załączniku nr 4 do Regulaminu. Pamiętaj, że wydatki w ramach projektu muszą być ponoszone z uwzględnieniem zasad, o których mowa w [Wytycznych dotyczących kwalifikowalności wydatków na lata 2021-2027.](https://www.funduszeeuropejskie.gov.pl/strony/o-funduszach/dokumenty/wytyczne-dotyczace-kwalifikowalnosci-2021-2027/)

#### **ZADANIA**

W celu zdefiniowania poszczególnych zadań w projekcie, użyj przycisku "DODAJ ZADANIE". Poszczególne zadania przedstaw w układzie chronologicznym, aby stanowiły logiczną całość..

#### **Nazwa zadania**

Wskaż nazwy poszczególnych zadań.

#### **Opis i uzasadnienie zadania**

Wskaż opis oraz uzasadnienie dla realizacji poszczególnych zadań.

W opisie zadania wskaż również, czy do realizacji danego zadania wymagane jest uzyskanie właściwego pozwolenia, zgody.

#### **Data rozpoczęcia** oraz **Data zakończenia**

Wskaż przedział czasowy realizacji danego zadania, który mieści się w okresie realizacji projektu, który wskazałeś w polach B.1.2-B.1.3.

#### **Uzasadnienie i kalkulacja kosztu**

Wskaż uzasadnienie oraz kalkulację poszczególnych kosztów. W tym polu nie wpisuj wartości poszczególnych kosztów, ponieważ wartości te należy wykazać w części L. Budżet projektu. W odniesieniu do każdego kosztu należy określić go ilościowo **oraz podać najważniejsze parametry jakościowe/techniczne**. Należy również wykazać, iż zastosowane w projekcie nakłady są adekwatne do planowanego celu i zakresu projektu oraz **uzasadnić, że deklarowane wydatki są racjonalne, niezbędne**, zasadne i oszczędne z punktu widzenia realizacji celu i zakresu (wskazać, dlaczego koszt w tej wysokości jest niezbędny do osiągnięcia celu projektu).

# **KOSZTY BEZPOŚREDNIE**

Wsparcie w naborze kwalifikowane jest w ramach regionalnej pomocy inwestycyjnej, pomocy na usługi doradcze na rzecz MŚP oraz pomocy de minimis.

#### **I. Katalog wydatków kwalifikowalnych w ramach działania obejmuje wyłącznie:** Rodzaj wsparcia: **Regionalna pomoc inwestycyjna lub Pomoc de minimis:**

- 1. wydatki na zakup nowych środków trwałych wraz z kosztem ich montażu,
- 2. wydatki na zakup wartości niematerialnych i prawnych,
- 3. koszty prac i materiałów budowlanych bezpośrednio związanych z montażem środków trwałych nabytych w ramach projektu.

## Rodzaj wsparcia: **Pomoc na usługi doradcze na rzecz MŚP lub Pomoc de minimis:**

**4.** wydatki na zakup usług doradczych, w tym z zakresu pomocy przy integracji nowych maszyn, urządzeń oraz oprogramowania w działalności przedsiębiorstwa; **limit do 10%** całkowitych kosztów kwalifikowalnych w projekcie.

#### Rodzaj wsparcia: **Pomoc de minimis**:

- **5.** cross-financing podnoszenie kwalifikacji pracowników szkolenia związane z podnoszeniem kompetencji i umiejętności pracowników w zakresie dotyczącym projektu, szczególnie w obszarze nowych technologii, zarządzania innowacjami; **limit do 5%** całkowitych kosztów kwalifikowalnych w projekcie;
- **6.** koszty pośrednie rozliczane wyłącznie stawką ryczałtową wynoszącą 1,5% bezpośrednich wydatków kwalifikowanych w projekcie.

## **II. Katalog wydatków niekwalifikowalnych w ramach działania obejmuje w szczególności:**

- **1.** wkład własny w formie niepieniężnej,
- **2.** używane środki trwałe,
- **3.** nabycie środków transportu z wyłączeniem środków transportu z podgrupy 76 KŚT,
- **4.** zakup nieruchomości,
- **5.** koszty prac i materiałów budowlanych, za wyjątkiem kosztów bezpośrednio związanych z montażem środków trwałych nabytych w ramach projektu,
- **6.** usługi doradcze o charakterze ciągłym i okresowym oraz usługi doradcze związane z bieżącą działalnością operacyjną przedsiębiorstwa, w szczególności w zakresie doradztwa podatkowego, stałej obsługi prawnej lub reklamy.

Zastosowanie mają również zapisy [Wytycznych dotyczących kwalifikowalności](https://www.funduszeeuropejskie.gov.pl/strony/o-funduszach/dokumenty/wytyczne-dotyczace-kwalifikowalnosci-2021-2027/)  [wydatków na lata 2021-2027,](https://www.funduszeeuropejskie.gov.pl/strony/o-funduszach/dokumenty/wytyczne-dotyczace-kwalifikowalnosci-2021-2027/) w szczególności Podrozdziału 2.3. Wydatki niekwalifikowalne.

## **KOSZTY**

Następnie przy użyciu funkcji "DODAJ KOSZT" wymień poszczególne koszty niezbędne do poniesienia w celu realizacji danego zadania.

Jedno zadanie może obejmować zarówno koszty kwalifikowane jak i niekwalifikowane.

W ramach jednego zadania zalecane jest wykazywanie kosztów objętych tylko jednym poziom dofinansowania.

#### **Nazwa kosztu**

Wskaż nazwę kosztu.

#### **Rodzaj wsparcia**

Z listy rozwijanej wybierz rodzaj pomocy publicznej lub pomoc de minimis.

#### **Podmiot odpowiedzialny**

W tym polu domyślnie wskazano "Wnioskodawca"

#### **Kategoria limitu**

Zakres rzeczowy Twojego projektu może wymagać uwzględnienia w budżecie tzw. kosztów limitowanych, czyli wydatków, które mogą mieć jedynie ograniczony procentowo udział w wydatkach kwalifikowanych projektu. W związku z tym niezbędne będzie ich odrębne wykazanie, zweryfikowanie ich wysokości w toku oceny projektu oraz monitorowanie na etapie realizacji i trwałości projektu. Aby było to możliwe, konieczne będzie uwzględnianie takiego zakresu, jako osobnego kosztu w projekcie – tylko w taki sposób będziesz mógł nadać mu odpowiednią kategorię kosztu w części G wniosku. Do kosztów limitowanych zalicza się m.in. crossfinancing. Osobno należy także wykazywać koszty związane z dostępnością w ramach kategorii "Wydatki na dostępność".

Wydatki dedykowane bezpośrednio zapewnieniu dostępności w szczególności dla osób z niepełnosprawnościami i osób starszych powinny zostać wyodrębnione w postaci osobnego kosztu (np. zakup usług tłumacza języka migowego, budowa podjazdu, zakup i montaż planów tyflograficznych, zakup i montaż pętli indukcyjnej) oraz powinny zostać oznaczone jako "Wydatki na dostępność". Każdy wydatek przyporządkowany do limitu "wydatki na dostępność" w całości zostanie uznany za koszt limitowany związany z zapewnieniem dostępności. W miarę możliwości powinieneś precyzyjnie oszacować i wyodrębnić zakres objęty kategorią "Wydatki na dostępność" w postaci osobnego kosztu w budżecie projektu. Powinieneś racjonalnie szacować, czy elementy związane z dostępnością w danej pozycji budżetowej są znaczące na tyle, by całość kosztu mogła być uznana za wydatek związany z dostępnością. W przypadku, gdy wydzielenie odrębnych pozycji kosztowych w budżecie wniosku nie jest możliwe, a szacujesz, że wydatki na dostępność wynoszą co najmniej 50% danego kosztu, wówczas cały wydatek możesz zakwalifikować do limitu "Wydatki na dostepność". Pamietaj, że kategoria limitowana "wydatki na dostępność" dotyczy jedynie kosztów bezpośrednich projektu.

## **Kategoria kosztów**

Z listy rozwijalnej wybierz kategorię kosztu.

**Uproszczona metoda rozliczania** – to pole nie dotyczy Wnioskodawcy (należy pozostawić suwak w pozycji domyślnej)

#### **KOSZTY POŚREDNIE**

Katalog kosztów pośrednich definiowany jest zgodnie z Podrozdziałem 3.12 [Wytycznych dotyczących kwalifikowalności wydatków na lata 2021-2027.](https://www.funduszeeuropejskie.gov.pl/strony/o-funduszach/dokumenty/wytyczne-dotyczace-kwalifikowalnosci-2021-2027/)

Należy przesunąć suwak przy opcji "Czy występują koszty pośrednie" by aktywować tą sekcję.

#### **Opis i uzasadnienie kosztów pośrednich**

W opisie i uzasadnieniu kosztów wpisz "Koszty pośrednie w ramach projektu"

#### **Data rozpoczęcia** oraz **Data zakończenia**

Domyślnie podano przedział czasowy realizacji całego projektu, który wskazałeś w polach B.1.2-B.1.3 (czyli dla całości projektu)

**Uzasadnienie i kalkulacja kosztu -** należy wpisać "Nie dotyczy" - koszty pośrednie nie wymagają uzasadnienia

Następnie przy użyciu funkcji "DODAJ KOSZT" wskazać tylko 1 pozycję odnoszącą się do całego projektu.

#### **Nazwa kosztu**

Wskaż nazwę "Koszty pośrednie"

#### **Rodzaj wsparcia**

Wskaż pomoc de minimis.

#### **Podmiot odpowiedzialny**

W tym polu należy domyślnie wskazano "Wnioskodawca"

#### **Uproszczona metoda rozliczania**

<span id="page-19-0"></span>Po przesunięciu suwaka pojawi się pole o nazwie "Rodzaj ryczałtu". Z listy rozwijalnej wybierz **stawka ryczałtowa**. W ramach stawki ryczałtowej rozliczane są koszty pośrednie projektu, które wynoszą **1,5% bezpośrednich kosztów kwalifikowalnych.**

# **H. Innowacyjność projektu**

Informacje przedstawione w części H. wniosku będą brane pod uwagę przede wszystkim przy ocenie kryteriów Innowacyjność projektu oraz Potencjał rynkowy wdrożenia.

Rezultatem Twojego projektu może być innowacja produktowa i/lub innowacja w procesie biznesowym. Twój projekt może również przewidywać więcej niż jedną innowację produktowa lub w procesie biznesowym. Pamiętaj, że innowacja będąca rezultatem wdrożenia wyników prac B+R do własnej działalności Twojego przedsiębiorstwa musi posiadać potencjał rynkowy do wdrożenia.

## **H.1 Innowacyjność projektu**

Wskaż, czy występuje innowacyjność w projekcie. W przypadku niniejszego naboru należy wybrać odpowiedź Tak.

Rodzaje innowacji są definiowane zgodnie z [Podręcznikiem Oslo 2018, wydanie 4.](https://stat.gov.pl/obszary-tematyczne/nauka-i-technika-spoleczenstwo-informacyjne/nauka-i-technika/podrecznik-oslo-2018,18,1.html)

W ramach naboru:

- rezultat projektu musi stanowić innowację produktową lub innowację w procesie biznesowym co najmniej w skali danego przedsiębiorstwa. W związku z czym, określając zakres terytorialny innowacji zaznacz minimum opcję "lokalna";
- ramach naboru premiowane jest jednoczesne wdrożenie obu typów innowacji.

#### **H.2 Innowacyjność produktowa**

Innowacja produktowa to nowy lub ulepszony wyrób lub usługa, które różnią się znacząco od dotychczasowych wyrobów lub usług przedsiębiorstwa i które zostały wprowadzone na rynek.

Jeśli rezultatem Twojego projektu jest innowacja produktowa, to w polu H.2 wskaż zakres terytorialny tej innowacji.

#### **H.3 Uzasadnienie innowacyjności produktowej** (limit znaków: 2000)

W tym polu wskaż uzasadnienie wybranego typu i zakresu terytorialnego innowacji. Wskaż, na jakiej podstawie określiłeś typ innowacji. Odnieś się do konkurencyjności powstałych produktów lub usług. Wskaż najważniejsze właściwości (np. określone cechy funkcjonalne, użytkowe, jakościowe lub ilościowe) odróżniające rezultaty projektu od obecnych na rynku produktów lub usług spełniających podobną funkcję podstawową. Wykaż, co decyduje o przewadze Twojego produktu lub usługi względem aktualnej oferty na rynku – dlaczego Twój produkt lub usługa będzie konkurencyjna względem innych, podobnych rozwiązań dostępnych już na rynku.

Opis w tej części powinien być spójny z opisem wskazanym w polach E.1 Opis celów projektu i uzasadnienie konieczności jego realizacji oraz E.1.2 Rezultaty projektu.

# **H.4 Innowacyjność w procesie biznesowym**

Innowacja w procesie biznesowym to nowy lub ulepszony proces biznesowy dla jednej lub wielu funkcji biznesowych, który różni się znacząco od dotychczasowych procesów biznesowych przedsiębiorstwa i który został wprowadzony do użytku przez przedsiębiorstwo.

Jeśli rezultatem Twojego projektu jest innowacja w procesie biznesowym, to w polu H.4 wskaż zakres terytorialny tej innowacji.

## **H.5 Uzasadnienie innowacyjności w procesie biznesowym** (limit znaków: 2000)

W tym polu wskaż uzasadnienie wybranego typu i zakresu terytorialnego innowacji. Wskaż na jakiej podstawie określiłeś rodzaj i zasięg terytorialny innowacji. Cechą ulepszonej funkcji biznesowej może być np. większa skuteczność, efektywność wykorzystania zasobów, niezawodność i odporność, przystępność cenowa oraz wygoda i użyteczność dla osób zaangażowanych w procesy biznesowe, zarówno na zewnętrz, jak i wewnątrz przedsiębiorstwa.

We wniosku o dofinansowanie wskaż potencjalnych odbiorców, użytkowników tej innowacji. Wykaż, w jaki sposób rezultat projektu odpowiada na potrzeby wskazanych odbiorców, użytkowników. Określ, w jakim stopniu rezultat projektu wpłynie na poprawę konkurencyjności odbiorców, użytkowników, względem innych podmiotów działających na danym rynku. W tym celu, możesz np. odnieść się do wpływu rezultatu projektu na cykl produkcyjny lub świadczenie usług w przedsiębiorstwie lub dostosowanie do indywidualnych potrzeb klientów.

Opis w tej części powinien być spójny z opisem wskazanym w polach E.1.1 Opis celów projektu i uzasadnienie konieczności jego realizacji oraz E.1.2 Rezultaty projektu.

## <span id="page-21-0"></span>**I. Kryteria horyzontalne**

Informacje przedstawione w części I. wniosku będą brane pod uwagę przede wszystkim przy ocenie następujących kryteriów: Zgodność projektu z Kartą Praw Podstawowych Unii Europejskiej, Zgodność projektu z Konwencją o Prawach Osób Niepełnosprawnych, Wpływ na zasadę równości kobiet i mężczyzn, Wpływ na zasadę równości szans i niedyskryminacji, Wpływ na zrównoważony rozwój oraz zasadę "nie czyń poważnych szkód"

W tej części wniosku opisz, w jaki sposób Twój projekt wpływa na realizację zasad horyzontalnych Unii Europejskiej.

## **I.1 Zasada równości szans kobiet i mężczyzn**

#### **I.1.1 Opis zasady równości szans kobiet i mężczyzn** (limit znaków: 3000)

Opisz, w jaki sposób **zrealizujesz zasadę** równości kobiet i mężczyzn. Wskaż m.in. czy w projekcie zaplanowano działania, które wpłyną na wyrównywanie szans danej płci będącej w gorszym położeniu, o ile takie nierówności zdiagnozowałeś w projekcie. Opisz jakie mechanizmy zaplanowałeś, aby na żadnym etapie wdrażania projektu nie dochodziło do dyskryminacji i wykluczenia ze względu na płeć.

Dopuszczalne jest uznanie **neutralności** projektu w stosunku do tej zasady. Jeśli Twój projekt jest neutralny w odniesieniu do zasady równości szans, uzasadnij, dlaczego nie jest możliwe zrealizowanie jakichkolwiek działań w zakresie zgodności w ww. zasadą.

# **I.1.2 Wpływ projektu na zasadę równości szans kobiet i mężczyzn**

Wybierz odpowiedni wpływ projektu na zasadę równości kobiet i mężczyzn.

## **I.2 Zasada równości szans i niedyskryminacji w tym dostępności dla osób z niepełnosprawnościami**

## **I.2.1 Sposób realizacji zasady równości szans i niedyskryminacji w tym dostępności dla osób z niepełnosprawnościami** (limit znaków: 3000)

Opisz, w jaki sposób projekt wywiera **pozytywny wpływ** na zasadę równości szans i niedyskryminacji, w szczególności ze względu na płeć, rasę lub pochodzenie etniczne, religię lub światopogląd, niepełnosprawność, wiek lub orientację seksualną, tożsamość płciową. Opisz, w jaki sposób projekt uwzględnia potrzeby różnych grup docelowych zagrożonych dyskryminacją, w tym w szczególności wymagania dotyczące zagwarantowania dostępności dla osób z niepełnosprawnościami. Odnieś się również do tego, w jaki sposób produkty projektu lub usługi będą dostępne dla wszystkich ich użytkowników. Wybierz **standardy adekwatne** do planowanego wsparcia w projekcie i opisz, w jaki sposób zastosujesz je w projekcie. W uzasadnionych i wyjątkowych oraz opisanych we wniosku przypadkach możliwe jest wykazanie **neutralności** niektórych produktów (lub usług) projektu na przykład z uwagi na brak ich bezpośrednich użytkowników. Jeżeli produkty projektu lub usługi są neutralne, zgodnie ze standardami dostępności, stanowiącymi załącznik do Wytycznych dotyczących realizacji zasad równościowych w ramach funduszy unijnych na lata 2021-2027, opisz to szczegółowo we wniosku.

## **I.2.2 Wpływ projektu na zasadę równości szans i niedyskryminacji w tym dostępności dla osób z niepełnosprawnościami**

Wybierz odpowiedni wpływ projektu na zasadę równości szans i niedyskryminacji.

## **I.3 Zasada zrównoważonego rozwoju**

## **I.3.1 Sposób realizacji zasady zrównoważonego rozwoju** (limit znaków: 3000)

Wykaż, że projekt spełnia zasadę zrównoważonego rozwoju oraz zasadę "nie czyń poważnych szkód" (tzw. zasada DNSH). Projekt spełnia ww. zasadę, jeśli wpływ projektu jest co najmniej neutralny (neutralny lub pozytywny), zgodnie z art. 11 TFUE. W ramach potwierdzenia spełnienia zasady "nie czyń poważnych szkód", odnieś się w uzasadnieniu do zapisów Załącznika Nr 6 do [Uchwały Nr 1827/22](https://bip.malopolska.pl/umwm,a,2185824,uchwala-nr-182722-zarzadu-wojewodztwa-malopolskiego-z-dnia-20-pazdziernika-2022-r-w-sprawie-zmiany-u.html)  [Zarządu Województwa Małopolskiego z dnia 20 października 2022 r. "Ocena](https://bip.malopolska.pl/umwm,a,2185824,uchwala-nr-182722-zarzadu-wojewodztwa-malopolskiego-z-dnia-20-pazdziernika-2022-r-w-sprawie-zmiany-u.html)  [spełniania zasady DNSH \(nie czyń poważnych szkód\) na poziomie projektu](https://bip.malopolska.pl/umwm,a,2185824,uchwala-nr-182722-zarzadu-wojewodztwa-malopolskiego-z-dnia-20-pazdziernika-2022-r-w-sprawie-zmiany-u.html)  [programu Fundusze Europejskie dla Małopolski 2021-2027".](https://bip.malopolska.pl/umwm,a,2185824,uchwala-nr-182722-zarzadu-wojewodztwa-malopolskiego-z-dnia-20-pazdziernika-2022-r-w-sprawie-zmiany-u.html) Zgodnie z ww. dokumentem, **projekty w ramach działania zostały uznane jako zgodne z zasadą DNSH,** ponieważ nie oczekuje się, że będą mieć jakikolwiek znaczący negatywny wpływ na środowisko ze względu na ich naturę. Należy jednak wskazać we wniosku

o dofinansowanie adekwatny zakres/cel środowiskowy, w który wpisuje się Twój projekt (str. 10-11 ww. Załącznika).

# **I.3.2 Wpływ projektu na zasadę zrównoważonego rozwoju**

Wybierz odpowiedni wpływ projektu na zasadę zrównoważonego rozwoju.

# **I.4 Zgodność projektu z Kartą Praw Podstawowych Unii Europejskiej**

## **I.4.1 Opis zgodności projektu z Kartą Praw Podstawowych Unii Europejskiej**  (limit znaków: 3000)

W tej części wniosku o dofinansowanie powinieneś wykazać, że Twój projekt jest zgodny z Kartą Praw Podstawowych Unii Europejskiej (skrót KPP), w zakresie odnoszącym się do sposobu realizacji Twojego projektu, jego zakresu rzeczowego oraz Twojego statusu jako wnioskodawcy. Powinieneś przeanalizować, w jakim zakresie Twój projekt wypełnia zapisy KPP, co uzależnione jest od zakresu Twojego projektu. Zgodność projektu z KPP należy rozumieć jako **brak sprzeczności** pomiędzy projektem, a wymogami ww. dokumentu, adekwatnymi wobec zakresu projektu. W uzasadnieniu powinieneś powołać się na konkretne zapisy KPP UE. W zakresie badania zgodności projektu z KPP pomocny jest załącznik III do [Wytycznych dotyczących zapewnienia poszanowania Karty praw podstawowych Unii](https://eur-lex.europa.eu/legal-content/PL/TXT/?uri=CELEX:52016XC0723(01))  [Europejskiej przy wdrażaniu europejskich funduszy strukturalnych i inwestycyjnych.](https://eur-lex.europa.eu/legal-content/PL/TXT/?uri=CELEX:52016XC0723(01)) Projekt, który nie wykazuje zgodności z KPP UE nie może otrzymać dofinansowania.

## **I.5 Zgodność projektu z Konwencją o Prawach Osób Niepełnosprawnych**

# **I.5.1 Opis zgodności projektu z Konwencją o Prawach Osób Niepełnosprawnych** (limit znaków: 3000)

W tej części wniosku o dofinansowanie powinieneś wykazać, że Twój projekt jest zgodny z Konwencją o Prawach Osób Niepełnosprawnych (skrót: KPON), w odniesieniu do sposobu realizacji Twojego projektu, jego zakresu rzeczowego oraz Twojego statusu jako wnioskodawcy. Zgodność projektu z KPON należy rozumieć jako **brak sprzeczności** pomiędzy projektem, a wymogami ww. dokumentu, adekwatnymi wobec zakresu projektu. Powinieneś przeanalizować, w jakim zakresie Twój projekt wypełnia zapisy KPON, co uzależnione jest od zakresu Twojego projektu. W uzasadnieniu powinieneś powołać się na konkretne zapisy KPON. Projekt, który nie wykazuje zgodności z KPON nie może otrzymać dofinansowania.

# **I. 6 Odporność infrastruktury na zmiany klimatu**

Pole nie dotyczy Wnioskodawcy.

# <span id="page-23-0"></span>**J. RIS**

Informacje przedstawione w części J. wniosku będą brane pod uwagę przede wszystkim przy ocenie kryterium: Regionalne inteligentne specjalizacje.

Projekt uzyska punkty w ramach ww. kryterium jeśli będzie realizowany w ramach regionalnej inteligentnej specjalizacji (dalej zwanej RIS). W związku z tym wybierz opcję "Dodaj specjalizację", a następnie wybierz domenę, dziedzinę i cel

szczegółowy adekwatny do tematyki i zakresu Twojego projektu. W polu uzasadnienie przedstaw najważniejsze informacje potwierdzające związek projektu z wybranym obszarem. Projekt może dotyczyć więcej niż jednej RSI, wówczas ponownie należy wybrać opcję "Dodaj specjalizację". Pamiętaj jednak, że **jako pierwszą wskaż główną, dominującą dla projektu** regionalną inteligentną specjalizację. Kolejne RIS należy traktować jako uzupełniające, dodatkowe. Małopolskie Inteligentne Specjalizacje (MIS) stanowiące Uszczegółowienie opisu regionalnych inteligentnych specjalizacji określonych w Regionalnej Strategii Innowacji Województwa Małopolskiego 2030, stanowią załączniki do [Uchwały nr](https://bip.malopolska.pl/umwm,a,2290547,uchwala-nr-93223-zarzadu-wojewodztwa-malopolskiego-z-dnia-23-maja-2023-r-w-sprawie-przyjecia-do-real.html)  [932/23 Zarządu Województwa Małopolskiego z dnia 23 maja 2023 r.](https://bip.malopolska.pl/umwm,a,2290547,uchwala-nr-93223-zarzadu-wojewodztwa-malopolskiego-z-dnia-23-maja-2023-r-w-sprawie-przyjecia-do-real.html)

# <span id="page-24-0"></span>**K. Pomoc publiczna**

Informacje przedstawione w części K. wniosku będą brane przede wszystkim pod uwagę przy ocenie kryterium: Pomoc publiczna.

# **Test pomocy publicznej**

W ramach niniejszego naboru pomoc publiczna – pomoc de minimis, udzielana jest na I poziomie (tj. wyłącznie Wnioskodawcy/brak możliwości transferu na kolejne poziomy).

Sekcja uzupełniana jest w opisany poniżej sposób:

- z listy wyboru w polu K.1.1 wybierz opcje "Tak" - suwaki dotyczące pól od K.1.2.1 do K.1.5.1 przesuną się automatycznie ukrywając przy tym nieadekwatne pola tekstowe.

Pole K.2.1 "Pomoc publiczna udzielana na kolejnych poziomach" nie dotyczy niniejszego naboru, zatem:

- z listy wyboru należy wybrać opcję "Nie" - pola K.2.2 do K.2.4 zostaną automatycznie dezaktywowane.

Jeżeli na realizację projektu **nie otrzymałeś** pomocy z innych źródeł, pozostaw suwak w polu K.3.1 w domyślnym położeniu. Pola od K.3.2 do K.3.3 pozostaną automatycznie dezaktywowane.

Jeżeli na realizację projektu otrzymałeś pomoc również z innych źródeł, przesuń suwak w polu K.3.1. Następnie uzupełnij uzasadnienie w polu opisowym K.3.2 (tj. wskaż: rodzaj, datę przyznania, nazwę organu udzielającego oraz zakres pomocy), zaś w polu K.3.3 wskaż łączną kwotę tej pomocy.

## **Efekt zachęty**

Projekt objęty pomocą publiczną musi spełniać tzw. "efekt zachęty", zgodnie z Rozporządzeniem Komisji (UE) nr 651/2014 z dnia 17 czerwca 2014 r. uznającym niektóre rodzaje pomocy za zgodne z rynkiem wewnętrznym w zastosowaniu art. 107 i 108 Traktatu, tzn. nie mógł zostać rozpoczęty przed złożeniem wniosku o dofinansowanie. Niespełnienie "efektu zachęty" skutkuje uznaniem wszystkich wydatków w projekcie za niekwalifikowane. Warunek dotyczący konieczności

spełnienia "efektu zachęty" nie ma zastosowania do projektów objętych w całości pomocą de minimis.

Sposób uzupełnienia:

Jeżeli w ramach projektu planujesz pozyskać:

- wyłącznie pomoc de minimis - pola K.4.1 - K.4.2 nie dotyczą - pozostaw zatem suwak w domyślnym położeniu;

- Regionalną Pomoc Inwestycyjną lub Pomoc na usługi doradcze na rzecz MŚP (na część lub całość wydatków) - zadeklaruj czy, przed zarejestrowaniem wniosku o dofinansowanie prace nad projektem zostały rozpoczęte?

Jeśli nie - pola K.4.1 - K.4.2 nie dotyczą Wnioskodawcy - pozostaw zatem suwak w domyślnym położeniu;

Jeśli tak - przesuń suwak w polu K.4.1 i w polu opisowym K.4.2 przedstaw zakres przeprowadzonych prac.

#### **Rodzaj pomocy**

W tej części definiowany jest rodzaj pomocy, która będzie możliwa do wyboru w części L. Budżet projektu.

Wsparcie udzielane w ramach niniejszego naboru będzie stanowiło pomoc państwa i ma charakter wyłącznie:

- a) Pomocy de minimis.
- b) Regionalnej pomocy inwestycyjnej,
- c) Pomocy na usługi doradcze na rzecz MŚP.

Sposób uzupełnienia: Naciśnij "Dodaj pomoc", a następnie z listy rozwijalnej w polu K.5.1 wybierz po kolei występujące rodzaje pomocy, opisane poniżej. Jeśli w projekcie występuje więcej niż jeden rodzaj pomocy, dodaj kolejne przy użyciu przycisku "Dodaj pomoc".

#### **Pomoc de minimis**

Jeżeli w projekcie wystąpi pomoc de minimis dokonaj wyboru tej pomocy w polu K.5.1 a następnie za pomocą suwaków zadeklaruj odpowiedzi na pytania:

K.5.2 Czy w okresie bieżącego roku podatkowego i dwóch poprzednich lat podatkowych Wnioskodawca uzyskał pomoc de minimis?

K.5.3 Czy w okresie bieżącego roku podatkowego i dwóch poprzednich lat podatkowych Wnioskodawca korzystał z prawa do jednorazowej amortyzacji?

K.5.4 Czy Wnioskodawca wystąpił do organu podatkowego o wydanie zaświadczenia o pomocy de minimis?

Następnie:

- jeżeli nie przesunąłeś któregokolwiek z suwaków K.5.2/K.5.3 - pozostaw pole K.5.5 nieuzupełnione,

- jeżeli przesunąłeś którykolwiek z suwaków K.5.2/K.5.3 - w polu K.5.5 wskaż wartość uzyskanej pomocy de minimis w okresie bieżącego roku podatkowego i dwóch poprzednich lat podatkowych. W tym polu należy również wskazać wartość pomocy de minimis wynikającą z jednorazowej amortyzacji.

#### **Regionalna pomoc inwestycyjna**

Jeżeli w projekcie wystąpi Regionalna Pomoc Inwestycyjna dokonaj wyboru tej pomocy w powielonym polu K.5.1 a następnie należy:

- w polu K.5.6 wybierz typ inwestycji początkowej, który najdokładniej odzwierciedla rezultaty planowane do osiągniecia w ramach składanego projektu.

Wnioskodawca ma możliwość wyboru następujących typów inwestycji początkowej:

1) Założenie nowego zakładu.

2) Zwiększenie zdolności produkcyjnych istniejącego zakładu - w ramach projektu Wnioskodawca nie przewiduje wprowadzenia na rynek nowych produktów, a inwestycja przyczyni się jedynie do zwiększenia zdolności w zakresie już istniejącej produkcji tj. w odniesieniu, do co najmniej jednego z produktów już produkowanych w zakładzie, podczas gdy proces produkcji nie zostanie zasadniczo zmieniony.

3) Dywersyfikacja produkcji zakładu poprzez wprowadzenie produktów uprzednio nieprodukowanych w zakładzie - w wyniku realizacji projektu Wnioskodawca wprowadzi na rynek nowy/wcześniej niewytwarzany produkt (tj. dojdzie do stworzenie nowych zdolności produkcyjnych zakładu). Należy mieć na uwadze, iż wprowadzenie niewielkich zmian w produkcie na skutek realizacji projektu (np. zmiana koloru/opakowania), nie umożliwia uznanie go za nowy tj. wcześniej niewytwarzany.

Zgodnie z zapisami art. 14 ust. 7 rozporządzenia 651/2014 (GBER), **w przypadku wyboru tego typu inwestycji początkowej** uzasadnienie powinno zawierać informację, iż koszty kwalifikowalne przekraczają o co najmniej 200 % (czyli w praktyce co najmniej trzykrotnie) wartość księgową ponownie wykorzystywanych aktywów, odnotowaną w roku obrotowym poprzedzającym rozpoczęcie prac. 

Koszty kwalifikowalne > 3x Ponownie wykorzystywane aktywa

Proszę zatem o podanie w polu K.5.7 WN informacji o wartości księgowej ponownie wykorzystanych aktywów (jeśli faktycznie Wnioskodawca zamierza ponownie wykorzystywać określone aktywa – w przypadku braku takich aktywów należy przedstawić deklarację o ich braku). Proszę zatem wymienić aktywa (np. hala produkcyjna/część hali, urządzenia itp.) oraz opisać, na podstawie jakich dokumentów księgowych wartość została ustalona oraz podać datę, na jaką ustalono powyższą wartość.

Jeżeli projekt rozpocznie się w 2024 r. powinna to być wartość na 31.12.2023 r. zgodna z wartością widniejącą w dokumentach księgowych Wnioskodawcy np. Ewidencji Środków Trwałych).

Natomiast, w przypadku planowanego rozpoczęcia realizacji projektu w 2025 r. Wnioskodawca zobowiązany jest do wykazania w polu K.5.7 WN jedynie czy i jakie aktywa będą ponownie wykorzystywane, a ich wartość księgowa zgodna z ewidencją zostanie wykazana przed podpisaniem umowy o dofinansowanie (do Wnioskodawcy skierowane zostanie pismo o przedstawienie danych na 31.12.2024 r.).

4) Zasadnicza zmiana dotycząca procesu produkcyjnego istniejącego zakładu – oznacza to wdrożenie w ramach projektu fundamentalnej (w przeciwieństwie do rutynowej) innowacji w procesach. Prosta wymiana poszczególnych aktywów bez gruntownej zmiany procesu produkcyjnego stanowi inwestycję zastępczą, a tym samym nie uznaje się jej za inwestycję początkową. Dotyczy to również sytuacji gdy poszczególne elementy wyposażenia zostały zastąpione innymi, które są bardziej efektywne, chyba że wymiana ta prowadzi do fundamentalnych/zasadniczych zmian w całym procesie produkcji (np. robotyzacja produkcji).

Dokonany wybór typu inwestycji początkowej szczegółowo uzasadnij w polu tekstowym K.5.7, zgodnie z powyższymi wskazówkami. Wnioskodawca powinien pamiętać, że wszystkie koszty, które przewidział w projekcie muszą wpisywać się w jeden typ inwestycji początkowej.

#### **W przypadku gdy zakres projektu spełnia kilka typów inwestycji początkowej, należy w punkcie K.5.7 wskazać dlaczego uważają Państwo, że wybrany typ inwestycji początkowej najdokładniej odzwierciedla rezultaty planowane do osiągnięcia w ramach danego projektu.**

Podkreślić należy, iż w przypadku wyboru regionalnej pomocy inwestycyjnej jako rodzaju pomocy, jeśli na którymkolwiek etapie realizacji projektu okaże się, że choćby jeden z kosztów (nawet niekwalifikowalny lub taki, dla którego wybrano pomoc de minimis lub pomoc na usługi doradcze na rzecz MŚP w przypadku projektu z pomocą łączoną) nie spełnia definicji inwestycji początkowej, wówczas Wnioskodawca może zostać wezwany do zwrotu całej kwoty otrzymanej dotacji wraz z odsetkami.

## **Pomoc na usługi doradcze na rzecz MŚP**

Jeżeli w projekcie wystąpi pomoc na usługi doradcze na rzecz MŚP dokonaj wyboru tej pomocy w polu K.5.1. Pola K.5.8 Informacje specyficzne nie należy uzupełniać.

#### <span id="page-27-0"></span>**L. Budżet projektu**

Informacje przedstawione w części L. wniosku będą brane pod uwagę przede wszystkim przy ocenie kryteriów: Pomoc publiczna, Budżet projektu, Wykonalność i trwałość finansowa projektu, Koncepcja realizacji projektu.

# **KOSZTY BEZPOŚREDNIE**

Uzupełnij edytowalne pola dotyczące kosztów: wartość ogółem, koszty kwalifikowane oraz poziom dofinansowania danego wydatku (zgodnie z Podrozdziałem 3.5 Regulaminu). Wskaż kwoty netto lub brutto – zgodnie ze złożonymi deklaracjami w polach B.1.6 oraz C.1.5.

Pozostałe pola uzupełnią się automatycznie.

## **KOSZTY POŚREDNIE**

Uzupełnij edytowalne pola dotyczące kosztów pośrednich: koszty kwalifikowane oraz poziom dofinansowania Pozostałe pola uzupełnią się automatycznie.

Sposób szacowania kosztów kwalifikowanych dla kosztów pośrednich:

#### $A = B \times C$

A - wartość kosztów kwalifikowanych dla kosztów pośrednich

B - łączna wartość bezpośrednich kosztów kwalifikowanych

C – stawka ryczałtu (w ramach tego naboru to 1,5%)

#### <span id="page-28-0"></span>**M. Podsumowanie budżetu**

Dane w tym polu są generowane automatycznie, po uzupełnieniu danych w części G. Zadania oraz L. Budżet projektu.

#### <span id="page-28-1"></span>**N. Załączniki**

Informacje przedstawione w części N. wniosku będą brane pod uwagę przy ocenie kryterium: Wymagane załączniki.

W tej części wskaż załączniki dostarczane, jako uzupełnienie/potwierdzenie informacji zawartych w formularzu wniosku lub też wymaganych zapisami Regulaminu wyboru projektów.

W tabeli, przy poszczególnych załącznikach należy zaznaczyć odpowiednią opcję – "TAK" lub "NIE" lub "NIE DOTYCZY".

Następnie po walidacji wniosku, a przed jego wysłaniem pojawi się komunikat o konieczności załączenia załączników, przy których zaznaczyłeś opcję "TAK" w części N.

Zalecamy, aby nazwa każdego pliku załącznika była krótka, lecz składała się co najmniej z dwóch słów oddzielonych spacją oraz nie używanie polskich znaków np. "Formularz de minimis"

## **N.1 Załączniki wymagane dla projektów ubiegających się o dofinansowanie w formie pomocy publicznej/pomocy de minimis**

W ramach niniejszego naboru, dofinansowanie projektu stanowi pomoc publiczną i/lub pomoc de minimis. W związku z tym, przy tym załączniku zaznacz odpowiedź: "Tak".

# **N.1.1. Zaświadczenie/a o uzyskanej pomocy de minimis**

W związku z ubieganiem się o pomoc de minimis Wnioskodawca i przedsiębiorstwa z nim powiązane w rozumieniu Rozporządzenia Komisji (UE) nr 1407/2013 tworzące tzw. jedno przedsiębiorstwo, którzy uzyskali taką pomoc w bieżącym roku podatkowym oraz w ciągu ostatnich 2 lat podatkowych, mogą w ramach załącznika nr N.1.1 przedłożyć dodatkowo skany zaświadczeń wystawionych przez podmioty udzielające pomocy o wielkości pomocy de minimis w wymaganym okresie, jeżeli je posiadają. Oświadczenie o wielkości otrzymanej pomocy, Wnioskodawca składa we wniosku o dofinansowanie.

Ponadto, limit dostępnej pomocy de minimis, zostanie zweryfikowany przed podpisaniem umowy o dofinansowanie.

## **N.1.2 Formularz informacji przedstawianych przy ubieganiu się o pomoc de minimis**

Formularz informacji przedstawianych przy ubieganiu się o pomoc de minimis jest załącznikiem obowiązkowym dla wszystkich podmiotów wnioskujących o wsparcie w formie pomocy de minimis. Zgodnie z zapisami Rozporządzenia Komisji (UE) [360/2012](https://eur-lex.europa.eu/eli/reg/2012/360) Wnioskodawca ubiegający się o pomoc de minimis powinien przedłożyć wypełniony formularz, zgodny z Załącznikiem do Rozporządzenia Rady Ministrów z dnia 29 marca 2010 r. w sprawie zakresu informacji przedstawianych przez podmiot ubiegający się o pomoc de minimis (Dz. U. z 2010 r., Nr 53, poz. 311 z późn. zm). Podczas wypełniania formularza należy zwrócić uwagę, że dane umieszczane w części K odnoszą się do łącznej wartość pomocy de minimis udzielonej w bieżącym roku podatkowym oraz w dwóch poprzedzających latach podatkowych wszystkim powiązanym z podmiotem przedsiębiorcom. W związku z powyższym, w tym miejscu nie należy deklarować kwoty pomocy de minimis uzyskanej przez Wnioskodawcę. Wzór formularza znajduje się w dokumentacji konkursowej jako załącznik do wniosku, umieszczonej na stronach internetowych: [Portalu Funduszy Europejskich](https://www.funduszeeuropejskie.gov.pl/) i [FEM 2021-2027.](https://fundusze.malopolska.pl/)

Wzór formularza stanowi załącznik nr N.1.2 do wniosku o dofinansowanie.

## **N.1.3 Formularz informacji przedstawianych przy ubieganiu się o pomoc inną niż pomoc w rolnictwie lub rybołówstwie, pomoc de minimis lub pomoc de minimis w rolnictwie lub rybołówstwie**

Wnioskodawca, ubiegający się o regionalną pomoc inwestycyjną lub pomoc na usługi doradcze na rzecz MŚP, zobowiązany jest do wypełnienia formularza zgodnego z Załącznikiem do Rozporządzenia Rady Ministrów z dnia 29 marca 2010 r. w sprawie zakresu informacji przedstawianych przez podmiot ubiegający się o pomoc inną niż pomoc de minimis lub pomoc de minimis w rolnictwie lub rybołówstwie (Dz. U. z 2010 r., Nr 53, poz. 312 z późn. zm.).

Wzór formularza stanowi załącznik nr N.1.3 do wniosku o dofinansowanie. Wypełniając załącznik N.1.3 należy uzupełnić wszystkie obowiązkowe pola, w tym również część D pytanie 4 lit. a, b, c.

## **N.1.4 Inne**

Nie dotyczy

## **N.2 Załączniki niezbędne do oceny finansowej**

Informacje przedstawione w tej części wniosku będą brane pod uwagę przede wszystkim przy ocenie następujących kryteriów: Wykonalność i trwałość finansowa projektu, Trwałość projektu.

## **N.2.1 Analiza finansowa**

Analiza finansowa w postaci arkusza kalkulacyjnego (w formacie umożliwiającym otwarcie pliku w oprogramowaniu MS Excel lub innym kompatybilnym programie open source). Wzór analizy stanowi Załącznik nr N.2.1 do wniosku o dofinansowanie. Wskazówki, jak należy uzupełnić załącznik zostały przedstawione w jego treści. Pamiętaj, że założenia przyjęte do analizy finansowej i analizy budżetu projektu muszą być zasadne i realne. Przedstawione przez Ciebie założenia oraz poprawność przeprowadzonych obliczeń mają znacznie pod kątem wykazania wykonalności finansowej.

**Wyżej wymieniony załącznik jest obligatoryjny dla wszystkich Wnioskodawców bez względu na sporządzanie sprawozdań finansowych / sposób rozliczeń podatkowych.**

## **N.2.2 Analiza ekonomiczna i/lub analiza ryzyka**

Nie dotyczy.

## **N.3 Załączniki w zakresie oceny oddziaływania projektu na środowisko oraz obszary Natura 2000**

## **N.3.1 Deklaracja organu odpowiedzialnego za monitorowanie obszarów Natura 2000**

Organem właściwym do wydania deklaracji jest Regionalna Dyrekcja Ochrony Środowiska Kraków. Załącznik ten nie jest wymagany m.in. w przypadku projektów nieinfrastrukturalnych, czyli takich, które nie powodują ingerencji w środowisko lub nie polegają na przekształceniu terenu lub zmianie jego wykorzystania.

## **N.3.2 Deklaracja właściwego organu odpowiedzialnego za gospodarkę wodną**  Nie dotyczy.**N.3.3 Dokumenty z przeprowadzonego postępowania OOŚ**

Jeśli dotyczy - zgodnie z zapisami Instrukcji do pola E.1.5 wniosku.

## **N.4 Kopia ostatecznej decyzji pozwolenia na budowę/zgłoszenia robót budowlanych**

Jeśli dotyczy - zgodnie z zapisami Instrukcji do pola E.1.5 wniosku.

# **N.5 Wyciąg z dokumentacji technicznej / kosztorys**

Nie dotyczy.

## **N.6 Kopia zawartej umowy lub porozumienia określająca prawa oraz obowiązki partnerów w zakresie realizacji projektu**

Nie dotyczy.

## **N.7 Upoważnienie do składania wniosku o dofinansowanie**

Wymagane w przypadku podpisania wniosku lub załączników do niego przez osobę, której prawo do reprezentacji Wnioskodawcy nie wynika z dokumentów rejestrowych. Zakres upoważnienia/pełnomocnictwa musi obejmować **przynajmniej** możliwość złożenia i podpisania wniosku wraz z załącznikami, odbioru korespondencji oraz składania wyjaśnień i uzupełnień (jeśli dotyczy).

W przypadku spółek cywilnych wniosek powinien zostać podpisany przez wszystkich wspólników, a jeżeli z umowy spółki wynika inny sposób jej reprezentacji (np. każdy ze wspólników jest uprawniony do jej reprezentowania bez ograniczeń), wówczas należy przedłożyć umowę spółki wraz ze wszystkimi aneksami do tej umowy.

## **N.8 Inne załączniki wymagane dla konkursu**

#### **N.8.1**

Opis posiadanych przez Wnioskodawcę wyników prac B+R j sporządzony jako osobny dokument zgodnie z minimalnym zakresem określonym w **załączniku nr 10 do Regulaminu**.

Załącznik przedkładany jest wyłącznie w przypadku projektów polegających na wdrożeniu do własnej działalności gospodarczej przedsiębiorstwa wyników prac B+R przeprowadzonych samodzielnie przez Wnioskodawcę

## **N.8.2**

<span id="page-31-0"></span>Sprawozdania finansowe za okres 3 zamkniętych lat obrotowych, sporządzane zgodnie z przepisami o rachunkowości lub inne zatwierdzone i podpisane dokumenty przedstawiające wiarygodne dane finansowe za okres 3 zamkniętych lat obrotowych – wymóg dotyczący średnich przedsiębiorstw, o których mowa w art. 2 załącznika I do rozporządzenia Komisji (UE) nr 651/2014, które ubiegają się o wsparcie w ramach pomocy publicznej tj. regionalnej pomocy inwestycyjnej lub pomocy na usługi doradcze na rzecz MŚP.

# **O. Oświadczenia**

Wypełniając część O wniosku należy pamiętać, że treści w nim zawarte będą szczególnie przydatne do oceny kryteriów: Kwalifikowalność wnioskodawcy, Kwalifikowalność projektu, Pomoc publiczna.

W zakładce O. zawarte są oświadczenia, które są niezbędne do złożenia wniosku.

Zwróć uwagę na 2 nowe oświadczenia:

- dotyczące niepodlegania wykluczeniu z otrzymania wsparcia, które wynika z nałożonych sankcji w związku z agresją Federacji Rosyjskiej na Ukrainę,
- dotyczące przestrzegania przepisów antydyskryminacyjnych, o których mowa w art. 9 ust. 3 Rozporządzenia Parlamentu Europejskiego i Rady (UE) nr 2021/1060 z dnia 24 czerwca 2021 r. Informacje zawarte we wniosku muszą być spójne z oświadczeniem wskazującym na przestrzeganie przepisów antydyskryminacyjnych.

## <span id="page-32-0"></span>**P. Źródła finansowania**

W zakładce P przedstawione są wartości poszczególnych źródeł finansowania Twojego projektu.

**P.1 Dofinansowanie** – pole stanowi sumę pola P.2 i P.3.

**P.2 Dofinansowanie UE** – przedstawia wartość dofinansowania pochodzącego z UE.

**P.3 Dofinansowanie BP** – przedstawia wartość dofinansowanie pochodzące z budżetu państwa - nie dotyczy.

Wartości w polach P.1 – P.3 zostaną uzupełnione automatycznie na podstawie danych zawartych w zakładce L. Budżet projektu.

**P.4 Wkład własny** – pole stanowi sumę pól P.5 - P.8, przedstawia wartość środków, które przeznaczysz na realizację projektu.

Wartość w polu P.4 zostanie uzupełniona automatycznie na podstawie danych zawartych w zakładce L. Budżet projektu.

**P.5 Budżet Państwa -** nie dotyczy.

**P.6 Budżet JST -** nie dotyczy.

**P.7 Inne publiczne -** nie dotyczy.

#### **P.8 Prywatne - należy uzupełnić.**

Wartości w polach P.5 – P.8 uzupełnij odpowiednio w zależności od źródła finansowania wkładu własnego projektu. Wartości wskazane w ww. polach muszą być równe wartości z pola P.4.

#### **P.9 Wartość ogółem -** pole stanowi sumę pola P.1 i P.4.

Wartość w polu P.9 zostanie uzupełniona automatycznie na podstawie danych zawartych w zakładce L. Budżet projektu.

#### <span id="page-33-0"></span>**Oświadczenie dla Wnioskodawców będących MŚP**

W związku z koniecznością złożenia oświadczenia, potwierdzającego zadeklarowany w pkt. C.1.3 typ status przedsiębiorstwa, powinni Państwo dokonać analizy czy na dzień złożenia wniosku o dofinansowanie, przedsiębiorstwo spełnia kryteria w zakresie zakwalifikowania go do kategorii odpowiednio: mikro-, małego, średniego przedsiębiorstwa, o których mowa Załączniku I do Rozporządzenia Komisji (UE) Nr 651/2014 z dnia 17 czerwca 2014 r. uznającego niektóre rodzaje pomocy za zgodne z rynkiem wewnętrznym w zastosowaniu art. 107 i 108 Traktatu (Dz. Urz. UE. L. 187 z 26.06.2014 r., str. 1 z późn. zm).

W szczególności Wnioskodawca powinien dokonać analizy liczby personelu, obrotów, sumy bilansowej przedsiębiorstwa oraz jego powiązań z innymi przedsiębiorstwami (również poprzez osoby fizyczne).

#### **Powiązania z innymi przedsiębiorstwami.**

Badając relację pomiędzy przedsiębiorstwami w pierwszej kolejności należy zweryfikować kwestie występowania ewentualnej relacji powiązania.

Przedsiębiorstwa powiązane to przedsiębiorstwa, które pozostają w jednym z poniższych związków:

- a. przedsiębiorstwo ma większość praw głosu w innym przedsiębiorstwie w roli udziałowca/akcjonariusza lub członka,
- b. przedsiębiorstwo ma prawo wyznaczyć lub odwołać większość członków organu administracyjnego, zarządzającego lub nadzorczego innego przedsiębiorstwa,
- c. przedsiębiorstwo ma prawo wywierać dominujący wpływ na inne przedsiębiorstwo zgodnie z umową zawartą z tym przedsiębiorstwem lub postanowieniami w jego statucie lub umowie spółki,
- d. przedsiębiorstwo będące udziałowcem/akcjonariuszem lub członkiem innego przedsiębiorstwa kontroluje samodzielnie, zgodnie z umową z innymi udziałowcami/akcjonariuszami lub członkami tego przedsiębiorstwa, większość praw głosu udziałowców/akcjonariuszy lub członków w tym przedsiębiorstwie,

Przedsiębiorstwa pozostające w jednym z takich związków za pośrednictwem co najmniej jednego przedsiębiorstwa, również uznaje się za powiązane.

Przedsiębiorstwa pozostające w jednym z takich związków za pośrednictwem osoby fizycznej lub grupy osób fizycznych działających wspólnie również uznaje się jak przedsiębiorstwa powiązane, jeżeli prowadzą swoją działalność lub część działalności na tym samym właściwym rynku lub rynkach pokrewnych.

W szczególności za przedsiębiorstwa powiązane uważa się przedsiębiorstwa, w których kontrolę określoną w lit. a-d powyższego akapitu sprawuje osoba fizyczna prowadząca działalność gospodarczą zarejestrowaną w rejestrze publicznym

Centralnej Ewidencji i Informacji o Działalności Gospodarczej, bez względu na rynki, na których te przedsiębiorstwa prowadzą działalność gospodarczą.

Za "rynek pokrewny" uważa się rynek dla danego produktu lub usługi znajdujący się bezpośrednio na poziomie szczeblu wyższym lub niższym w stosunku do odpowiedniego rynku (tj. rynku wytwarzanego produktu lub usługi.).

Przykładowo wymienić tu można wytwarzanie komponentów do produkcji określonego wyrobu, np. produkcja silników samochodowych oraz części wykorzystywanych do budowy tych silników. Istotny jest faktyczny zakres prowadzonej produkcji i związek, jaki zachodzi pomiędzy prowadzoną produkcją, a otrzymywanymi produktami lub usługami.

Mając na uwadze treść Zalecenia Komisji z dnia 6 maja 2003 r., dotyczącego definicji przedsiębiorstw mikro, małych i średnich (Dz. Urz. UE L 124 z 20.05.2003, t. 124, s. 36) oraz treść orzecznictwa, gdzie wskazuje się, iż w odpowiednich przypadkach w celu zapewnienia, że wsparcie otrzymają tylko przedsiębiorstwa, które naprawdę potrzebują przywilejów zarezerwowanych dla MŚP, badając status przedsiębiorstwa należy wziąć pod uwagę rzeczywistą pozycję ekonomiczną przedsiębiorstwa i jego potencjał gospodarczy tj. uwzględnić czy jest ono niezależne oraz czy nie należy do grupy powiązanej gospodarczo i organizacyjne (nie musi mieć ona charakteru oficjalnego). Należy wziąć także pod uwagę związki między przedsiębiorcami za sprawą osób fizycznych (w szczególności członków rodziny).

Za istnieniem ww. powiązań mogą przemawiać np.:

- a) wspólna klientela,
- b) brak wyodrębnienia finansowego,
- c) wspólne użytkowanie bazy logistycznej np. zajmowanie tego samego budynku (lokalu), środków transportu,
- d) wspólny sposób prowadzenia biznesu,
- e) korzystanie z tych samych kanałów dystrybucji,
- f) usytuowanie na komplementarnych etapach cyklu produkcyjnego, bycie zleceniodawcą/ zleceniobiorcą lub korzystanie z usług drugiego przedsiębiorstwa, serwisowanie, reklamowanie jego produktów lub usług, przekazywanie drugiemu przedsiębiorstwu środków trwałych w użytkowanie, wynajem nieruchomości,
- g) wspólna strona internetowa z jej treści może również wynikać, iż przedsiębiorcy prowadzą wspólną działalność,
- h) relacie pomiedzy kierownictwem.
- i) posługiwanie się wspólnymi pracownikami,
- j) relacje rodzinne ocenia się je jako szczególnie intensywne i znaczące przy badaniu rzeczywistej pozycji ekonomicznej przedsiębiorstwa oraz jego przynależności do grupy powiązanej gospodarczo i organizacyjne.

PRZYKŁAD: O wsparcie wnioskuje spółka cywilna, w której dwóch właścicieli posiada po 50% udziałów. Jeden ze wspólników posiada również 50% w innej spółce cywilnej. Oba przedsiębiorstwa są zlokalizowane w tej samej siedzibie, dane kontaktowe obu spółek są tożsame, przedmiotem ich działalności jest tożsama branża, strona internetowa zawiera informację o ścisłej współpracy obu przedsiębiorstw na różnych etapach świadczenia usług.

We wskazanym przykładzie zachodzą wzajemne relacje wskazujące, że ww. przedsiębiorstwa należałoby uznać za powiązane.

Następnie, jeżeli w wyniku analizy wszystkich ww. przesłanek nie stwierdzą Państwo występowania relacji powiązania, należy dokonać analizy w zakresie występowania ewentualnej relacji partnerstwa.

**Przedsiębiorstwa o charakterze partnerskim** występują w przypadku, gdy przedsiębiorstwo (przedsiębiorstwo wyższego szczebla) posiada, samodzielnie lub wspólnie z co najmniej jednym przedsiębiorstwem powiązanym, co najmniej 25% kapitału lub praw głosów w innym przedsiębiorstwie (przedsiębiorstwie niższego szczebla).

Przedsiębiorstwo samodzielne oznacza każde przedsiębiorstwo, które nie zostało zakwalifikowane jako przedsiębiorstwo powiązane ani jako przedsiębiorstwo partnerskie.

Przedsiębiorstwo można nadal zakwalifikować jako samodzielne, nawet jeśli inwestorzy wymienieni poniżej:

- a) publiczne korporacje inwestycyjne, spółki kapitałowe podwyższonego ryzyka (venture capital), osoby fizyczne lub grupy osób prowadzące regularną działalność inwestycyjną podwyższonego ryzyka, które inwestują w firmy nienotowane na giełdzie (tzw. "anioły biznesu"), pod warunkiem, że całkowita kwota inwestycji tych inwestorów w jedno przedsiębiorstwo wynosi mniej niż1 250 000 EUR,
- b) uczelnie wyższe lub ośrodki badawcze nienastawione na zysk,
- c) inwestorzy instytucjonalni, w tym fundusze rozwoju regionalnego,
- d) niezależne władze lokalne jednostki administracyjnej z rocznym budżetem poniżej 10 milionów EUR oraz liczbą mieszkańców poniżej 5 tysięcy,

osiągnęli lub przekroczyli pułap 25% posiadania kapitału lub praw głosu w danym przedsiębiorstwie, pod warunkiem, że nie są oni powiązani indywidualnie ani wspólnie z danym przedsiębiorstwem.

Poza przypadkami określonymi powyżej, Wnioskodawcy nie można uznać za mikroprzedsiębiorstwo, małe lub średnie przedsiębiorstwo, jeżeli 25% lub więcej kapitału bądź praw głosu kontroluje bezpośrednio lub pośrednio, wspólnie lub indywidualnie, co najmniej jeden organ publiczny.

#### **Sposób określanie danych finansowych i liczby personelu.**

W przypadku, gdy Wnioskodawca jest przedsiębiorstwem samodzielnym, ww. dane należy odnosić tylko do jego przedsiębiorstwa.

W przypadku przedsiębiorstw powiązanych, do danych przedsiębiorstwa Wnioskodawcy, dotyczących liczby personelu oraz danych dotyczących wielkości przychodów i rocznej sumy bilansowej dodaje się 100% danych przedsiębiorstw powiązanych z przedsiębiorstwem Wnioskodawcy wraz z proporcjonalnymi do udziału w kapitale lub w prawach głosu danymi ewentualnych przedsiębiorstw partnerskich przedsiębiorstwa powiązanego z przedsiębiorstwem Wnioskodawcy,

W przypadku przedsiębiorstw partnerskich, , do danych przedsiębiorstwa Wnioskodawcy, dotyczących liczby personelu oraz danych dotyczących wielkości przychodów i rocznej sumy bilansowej należy dodać proporcjonalnie do procentowego udziału w kapitale lub w prawach głosu (w zależności od tego, która z tych wartości jest większa) dane każdego przedsiębiorstwa partnerskiego do przedsiębiorstwa Wnioskodawcy, uzupełnione o dane ewentualnych przedsiębiorstw powiązanych z przedsiębiorstwem partnerskim Wnioskodawcy. . W przypadku przedsiębiorstw posiadających nawzajem akcje/udziały/prawa głosu (typu crossholding) stosuje się większy udział procentowy.

# **Określanie liczby personelu**

Badając rzeczywistą wielkość zatrudnienia w przedsiębiorstwie należy wziąć pod uwagę, że skład personelu przedsiębiorstwa należy definiować jak poniżej:

- a) pracownicy zgodnie z art. 2 ustawy z dnia 26 czerwca 1974 r. Kodeks pracy (t.j. Dz.U. z 2019 r. poz. 1040 z późn. zm.) pracownikiem jest osoba zatrudniona na podstawie umowy o pracę, powołania, wyboru, mianowania lub spółdzielczej umowy o pracę;
- b) osoby pracujące dla przedsiębiorstwa, podlegające mu i uważane za pracowników na mocy prawa krajowego – należy zaliczyć do tej kategorii także osoby związane

z przedsiębiorstwem umową cywilnoprawną. Ponadto, do tej kategorii osób należy również zaliczyć pracowników świadczących pracę na rzecz określonego pracodawcy, lecz pozyskanych dla niego przez agencję pracy tymczasowej. Wprawdzie zgodnie z art. 2 ust. 1 ustawy z dnia 9 lipca 2003 r. o zatrudnianiu pracowników tymczasowych (t.j. Dz.U. z 2019 r. poz. 1563) formalnym pracodawcą pracownika zatrudnionego za pośrednictwem agencji tymczasowej jest ta agencja, jednakże faktycznie pracownik ten wykonuje zadania na rzecz i pod kierownictwem pracodawcy, do którego został przez agencję skierowany.

W konsekwencji, efekt pracy takiego pracownika odbiera faktyczny, a nie formalny pracodawca;

c) właściciele-kierownicy – do tej grupy należy zaliczyć osoby zatrudnione na podstawie kontraktów menedżerskich oraz właścicieli włączonych w funkcjonowanie przedsiębiorstwa, wykonujących czynności zarządcze (zajmuje się organizacyjną stroną funkcjonowania) lub korzystających jedynie z uprawnień właścicielskich (jeżeli właściciel uczestniczy w procesie produkcji lub świadczenia usług – sam obsługuje maszynę lub świadczy usługi – może być również ujęty w kategorii "pracownicy").

Odnosząc się do kwestii zaliczenia członków zarządu spółki z o.o. do określonej grupy osób zatrudnionych, składających się na personel przedsiębiorstwa, należy podkreślić, iż osoba pełniąca tę funkcję powoływana jest uchwałą wspólników, chyba że umowa spółki stanowi inaczej. Oznacza to, iż swoje obowiązki służbowe wykonuje w drodze powołania. Przesądza to o fakcie zaliczania jej do kategorii "pracownicy".

d) partnerzy prowadzący regularną działalność w przedsiębiorstwie i osiągający z niego korzyści finansowe – do tej grupy należą osoby, które, mają zarejestrowaną działalność gospodarczą i świadczą pracę na rzecz określonego podmiotu, np. prowadzący działalność gospodarczą architekt wykonuje pracę w pracowni projektowej, mając 40 godzinny tydzień pracy i wykonując obowiązki pracownika zatrudnionego przez podmiot, na rzecz którego świadczy pracę; obowiązki te są jednak wykonywane na podstawie

umowy zlecenia., W grupie tej mieszczą się również partnerzy spółki partnerskiej.

Praktykanci lub studenci odbywający szkolenie zawodowe na podstawie umowy o praktyce lub szkoleniu zawodowym nie wchodzą w skład personelu. Nie wlicza się okresu trwania urlopu macierzyńskiego ani wychowawczego.

## **Określenie statusu MŚP**

Na kategorię mikroprzedsiębiorstw oraz małych i średnich przedsiębiorstw (MŚP) składają się przedsiębiorstwa, które zatrudniają mniej niż 250 pracowników i których roczny obrót nie przekracza 50 milionów EUR, a/lub całkowity bilans roczny nie przekracza 43 milionów EUR.

Za mikroprzedsiębiorstwo uznaje się przedsiębiorstwo zatrudniające mniej niż 10 pracowników i którego roczny obrót lub całkowity bilans roczny nie przekracza 2 milionów EUR. Przy obliczaniu progów finansowych określających status przedsiębiorstwa należy stosować pełny kurs EUR, tzn. do 4 miejsc po przecinku.

Za przedsiębiorstwo małe uznaje się przedsiębiorstwo zatrudniające mniej niż 50 pracowników i którego roczny obrót lub całkowity bilans roczny nie przekracza 10 milionów EUR. Przy obliczaniu progów finansowych określających status przedsiębiorstwa należy stosować pełny kurs EUR, tzn. do 4 miejsc po przecinku.

Za przedsiębiorstwo średnie uznaje się przedsiębiorstwo zatrudniające mniej niż 250 pracowników i którego roczny obrót nie przekracza 50 milionów EUR lub całkowity bilans roczny nie przekracza 43 milionów EUR. Przy obliczaniu progów finansowych określających status przedsiębiorstwa należy stosować pełny kurs EUR, tzn. do 4 miejsc po przecinku.

W przypadku, gdy w dniu zamknięcia ksiąg rachunkowych wskaźniki danego przedsiębiorstwa przekraczają lub spadają poniżej progu zatrudnienia lub pułapu finansowego, uzyskanie lub utrata statusu MŚP następuje tylko wówczas, gdy zjawisko to powtórzy się w ciągu dwóch następujących po sobie okresach obrachunkowych.

W przypadku nowo utworzonych przedsiębiorstw, których księgi rachunkowe nie zostały jeszcze zatwierdzone, odpowiednie dane pochodzą z szacunków dokonanych w dobrej wierze w trakcie roku obrotowego.